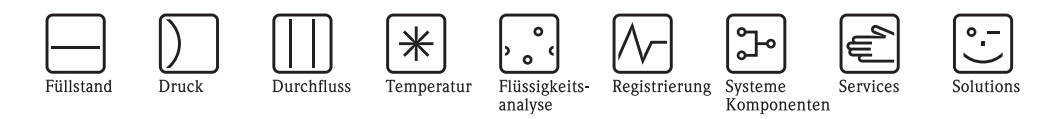

# Описание функций прибора Gammapilot M FMG60 Радиометрическое измерение

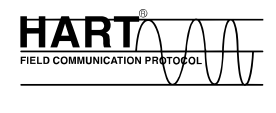

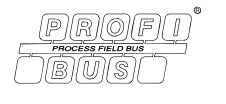

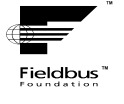

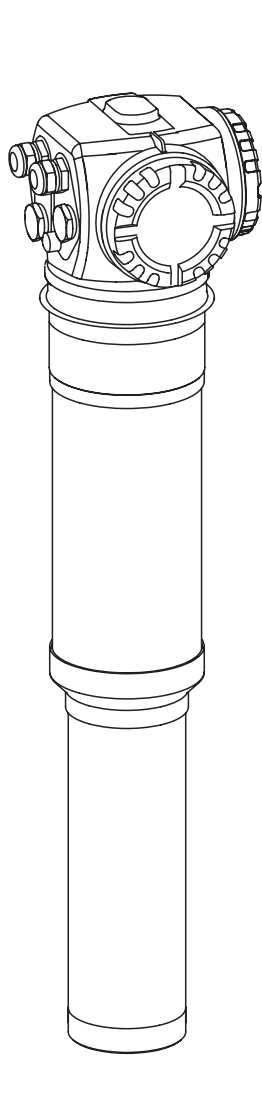

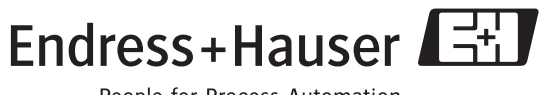

People for Process Automation

# **Содержание**

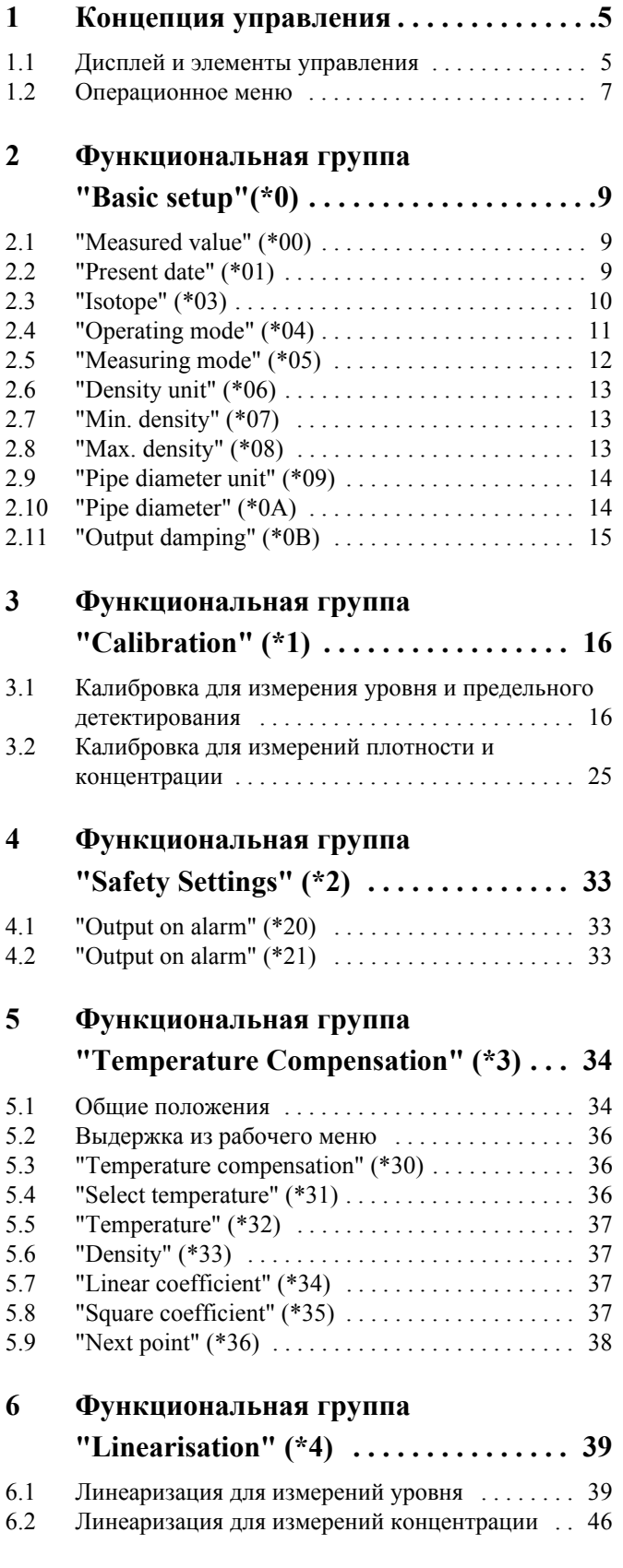

### Содержание

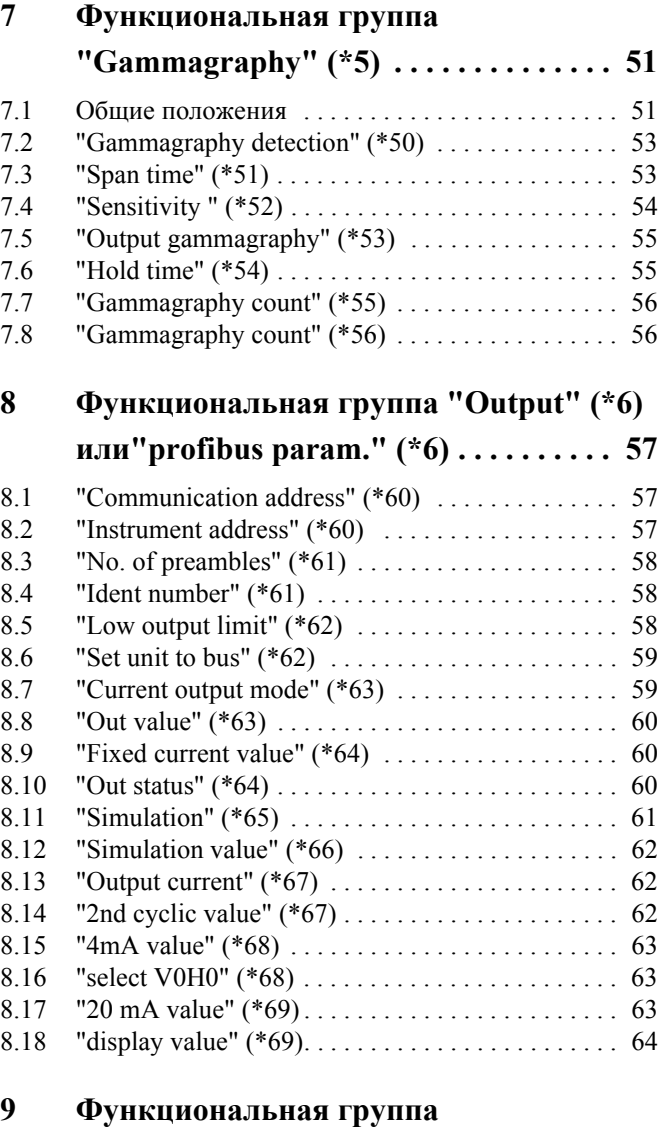

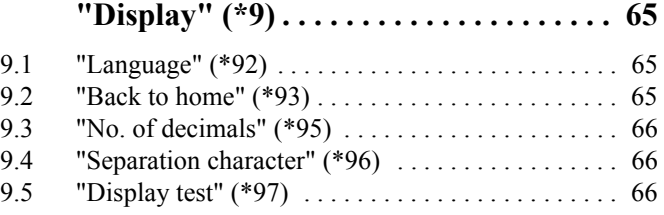

## **10 Функциональная группа**

### **"Diagnostics" (\*A) . . . . . . . . . . . . . . . . . 67**

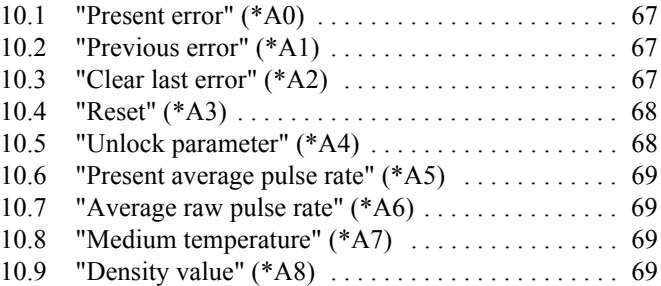

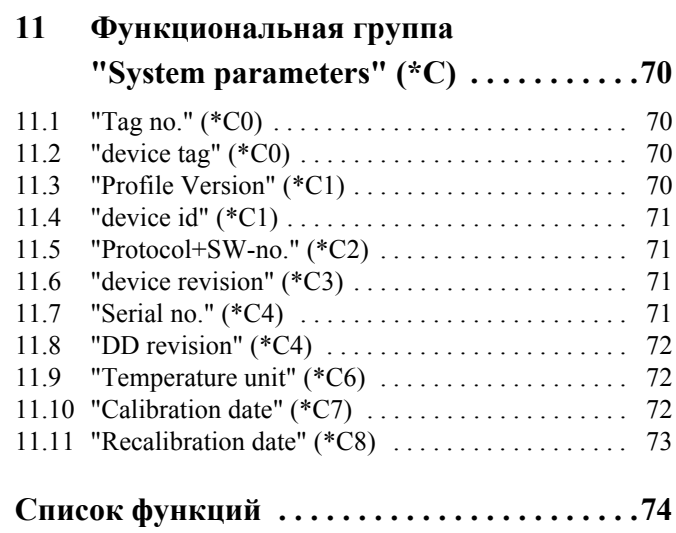

#### Концепция управления  $\mathbf{1}$

#### $1.1$ Дисплей и элементы управления

Модуль отображения и управления VU331 расположен в выносном устройстве управления и индикации FHX40. Измеренное значение может быть считано через стекло крышки. Для работы с устройством FHX40 его необходимо открыть, удалив четыре винта крышки.

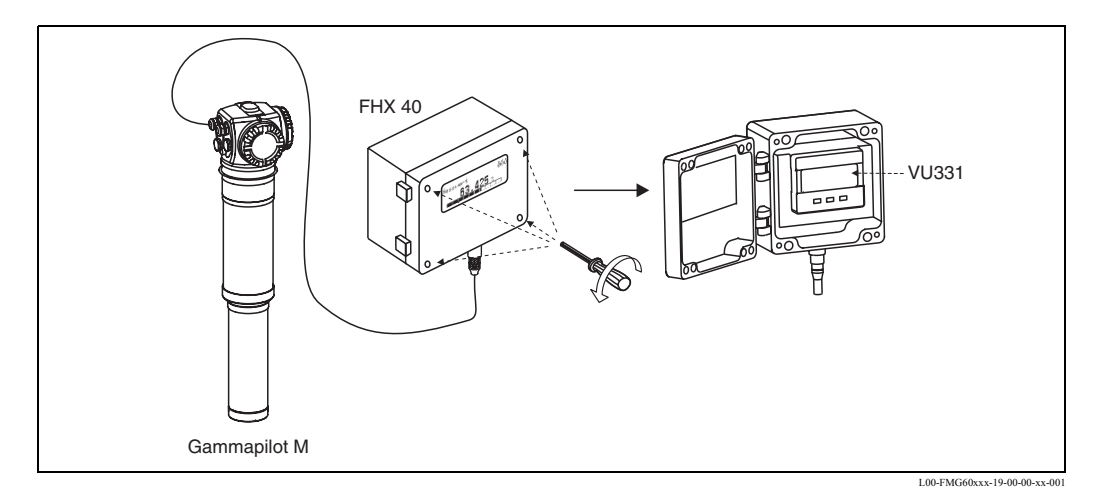

#### $1.1.1$ Модуль отображения и управления VU331

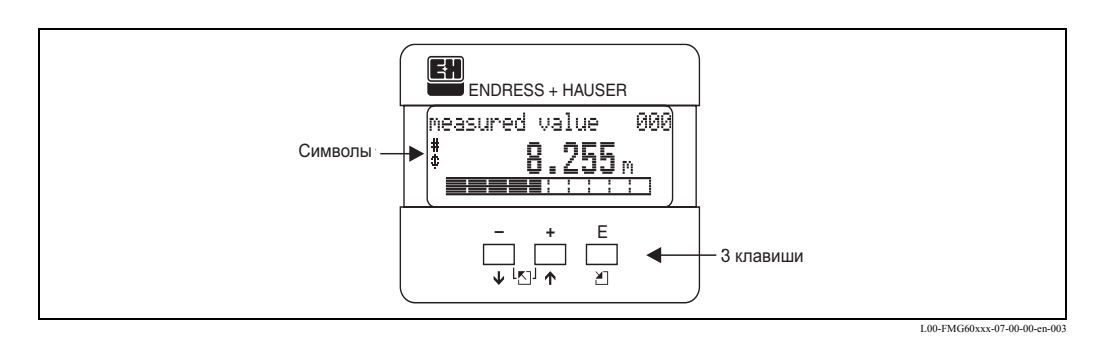

#### $1.1.2$ Символы дисплея

Следующая таблица описывает символы, отображаемые на ЖК дисплее:

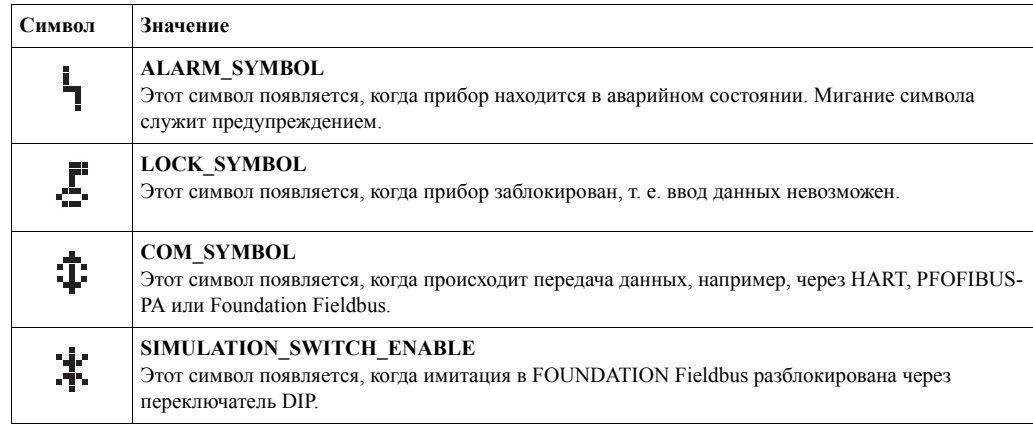

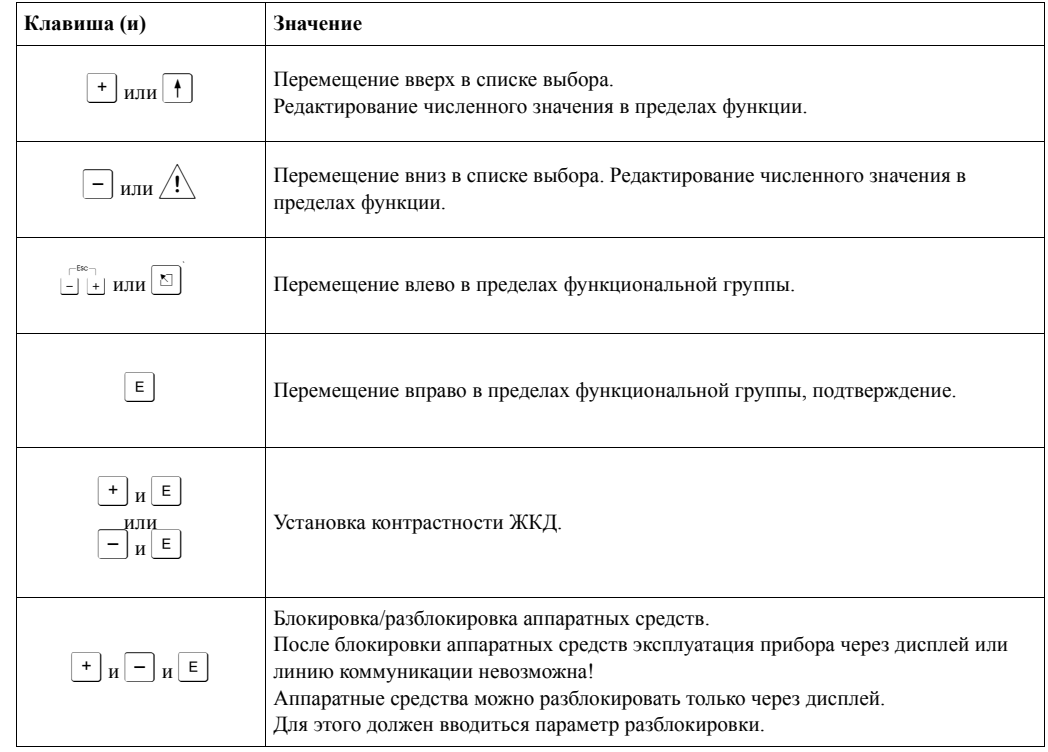

### **1.1.3 Назначение клавиш**

#### $1.2$ Операционное меню

#### $1.2.1$ Кодировка функций

Функции Gammapilot M собраны в операционном меню. Чтобы гарантировать легкую ориентацию в пределах меню на дисплее для каждой функции отображается код позиции. Этот код состоит из одного алфавитного и двух цифровых знаков.

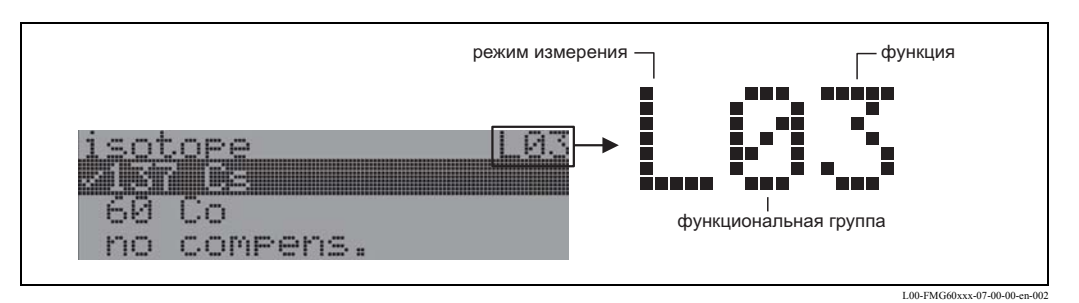

- Алфавитный знак определяет текущий режим измерения Gammapilot M:
- $-L$ : уровень
- S: предельный уровень (выключатель)
- **D**: плотность
- С: концентрация
- \*: режим измерения не выбран
- Первый цифровой знак определяет функциональную группу:
	- $-$  basic setup  $*0$
	- $-$  calibration  $*1$
	- safety settings \*2
	- $-$  ...
- Второй цифровой знак определяет индивидуальную функцию в функциональной группе:
	- $-$  basic setup  $*0$
	- todays date \*01
- $-$  isotope \*03
- operating mode \*04
- $-$  ...

Далее позиция всегда дается в скобках после названия функции. Допускается, что режим измерений все еще не выбран (напр., "todays date" (\*01)).

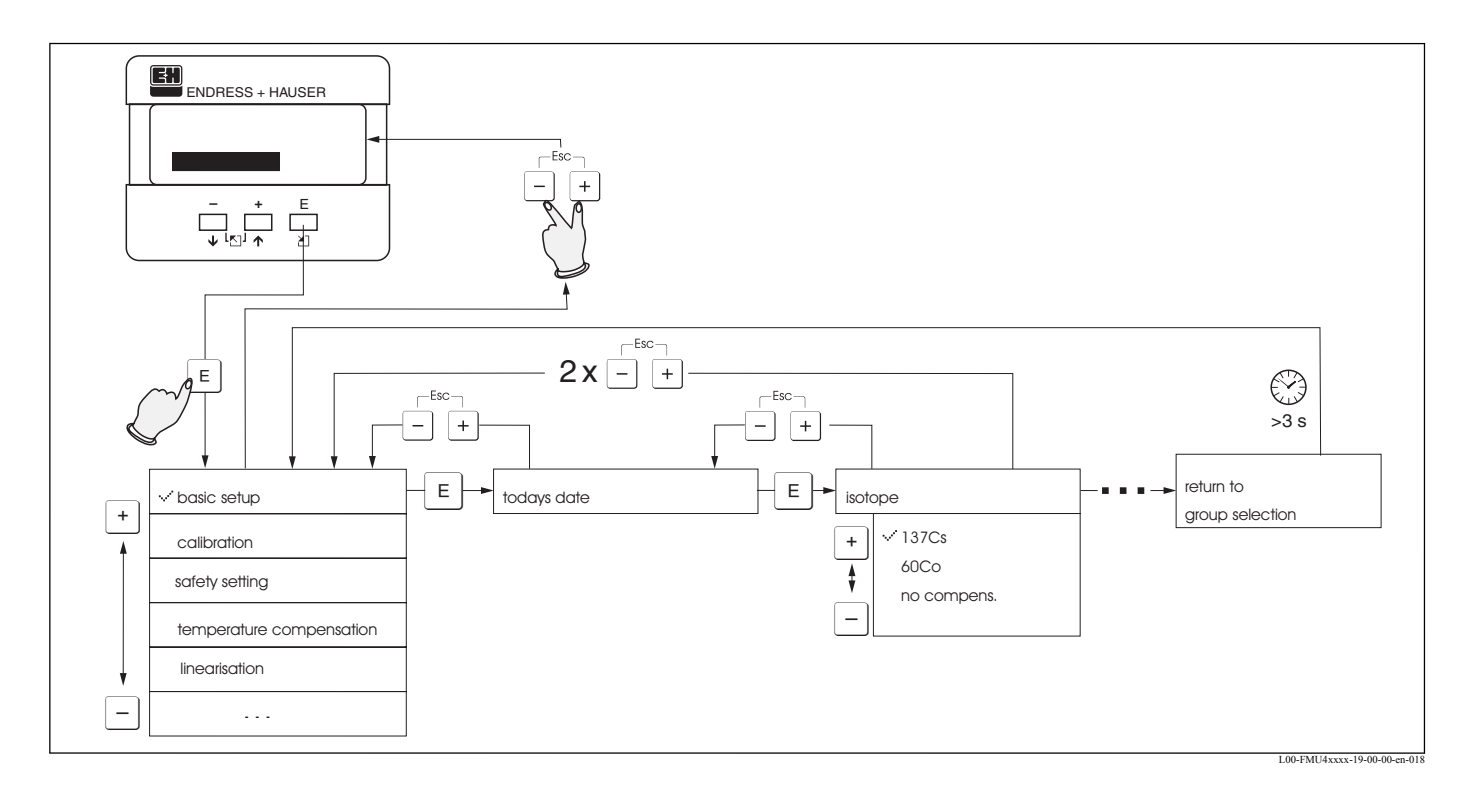

#### $1.2.2$ Управление с помощью дисплея VU 331

- $1.$ Перейдите от отображения измеряемого значения к выбору группы нажатием <sup>[в]</sup>.
- $\overline{2}$ Нажатием  $\Box$  или  $\Box$  выберите необходимую **функциональную группу** и подтвердите нажатием [6].
	- Активный выбор отмечен символом √ перед текстом меню.
- Включите режим редактирования (Edit mode) клавишами  $\pm$  или  $\pm$ .  $3.$

#### Меню выбора

- а. Выберите необходимый параметр в функции клавишами  $\Box$  или  $\Box$ .
- Ь. Клавишей <sup>∈</sup> подтвердите выбор; символ у появляется перед выбранным параметром.
- с. Клавишей подтвердите отредактированное значение; прибор выходит из режима редактирования.
- d. Сочетание клавиш  $\pm$  и  $\pm$  (=  $\frac{1}{22}$ ) приводит к перыванию выбора; прибор выходит из режима редактирования.

#### Печать цифр и текста

- а. Нажатием  $\pm$  или  $\equiv$  отредактируйте первый знак цифр / текста.
- b. Клавишей <sup>■</sup> переместите курсор на следующий знак; продолжите выполнение пункта а) до окончания редактирования.
- с. Если на курсоре появляется символ 4, нажатием <sup>■</sup> подтвердите введеное значение; прибор выходит из режима редактирования.
- d. Если на курсоре появляется символ < , при нажатии <br> происходит возврат к предыдущему символу (напр., для исправления).
- е. Сочетание клавиш  $\Box$  и  $\Box$  (=  $\Box$ ) приводит к перыванию выбора; прибор выходит из режима редактирования.
- 4. Нажатие выберите следующую функцию.
- 5. Нажатие  $\pm$  и  $\equiv$  (=  $\pm$ ) однократное - возврат к предыдущей функции.
	- Нажатие  $\overline{+}$  и  $\overline{-}$  (=  $\overline{+}$ ) дважды возврат в **выбор группы**.
- Нажатие  $\exists$  и  $\exists$  (=  $\exists$   $\exists$ ) происходит возврат к **отображению измеряемого значения**. 6.

#### Функциональная группа "Basic setup" (\*0)  $\overline{2}$

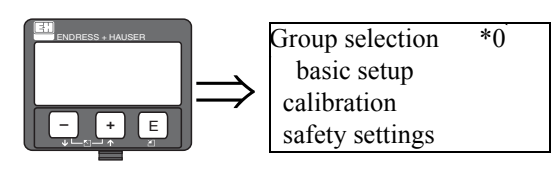

#### "Measured value" (\*00)  $2.1$

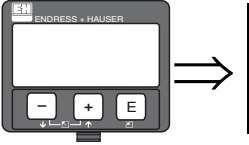

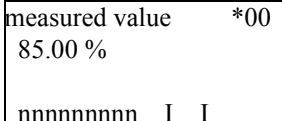

В этой функции отображается измеряемое значение.

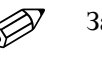

#### Замечание!

- Положение десятичной точки может быть выбрано в функции "No. of decimals" (\*95).
- Вид десятичного разделителя (точка или запятая) может быть выбран в функции "Separation character" (\*96).
- Барграф в нижней строке дает графическое представление об измеренном значении.
- Если Gammapilot M обнаруживает ошибку, соответствующее сообщение об ошибке и измеренное значение отображаются поочередно.

#### $2.2$ "Present date" (\*01)

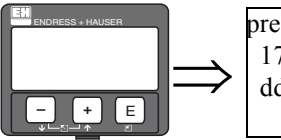

 $*01$ present date 17.11.04 10:30 dd.mm.yy hh:mm

В этой функции определяются установки даты и времени.

Формат: dd.mm.yy hh:mm

где:

- $-$  dd: день ("01" ... "31")
- mm: месяц ("01 ... "12")
- уу: год (напр., "04" для 2004)
- $-$  hh: час("00" ... "23")
- тт: минута ("00" ... "59")

Каждое из этих значений после ввода должно быть подтверждено клавишей "Е".

#### "Isotope" (\*03)  $2.3$

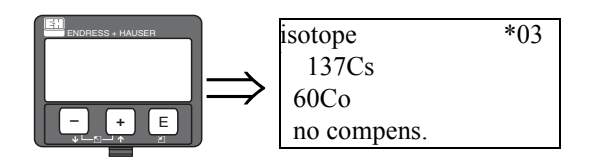

В этой функции определяется тип изотопа, применяемого для измерения. Gammapilot М необходима эта информация для определения компенсации распада.

#### Выбор:

- $\frac{137}{137}$ Cs
- 
- без компенсации

## **2.4 "Operating mode" (\*04)**

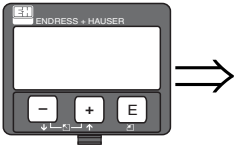

operating mode \*04 stand alone master slave

Эта функция используется, чтобы определить в каком рабочем режиме используется Gammapilot M.

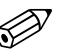

#### Замечание!

Выбор может быть сделан только однажды, после этого функция автоматически закрывается. Может быть открыта только сбросом Gammapilot M (функция **"Reset" (\*A3)**).

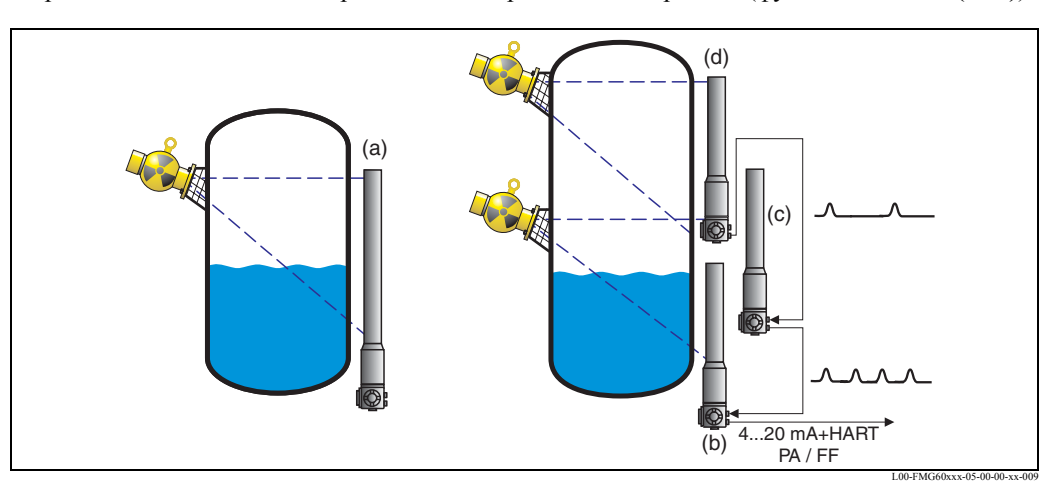

Возможные рабочие режимы Gammapilot M: **a:** stand alone; **b:** master; **c:** slave(s); **d:** end-slave

#### **Выбор:**

- **stand alone**
- Эта опция выбирается, если Gammapilot M используется как отдельный прибор.
- **master**

Эта опция выбирается, если Gammapilot находится в начале цепи каскадирования. Задающее устройство (мастер) получает импульсы от подключенного подчиненного устройства, добавляет свои импульсы и вычисляет измеренное значение, исходя из этой суммы.

• **slave**

Эта опция выбирается, если Gammapilot M находится в середине цепи каскадирования. Подчиненное устройство получает импульсы от другого подключенного подчиненного устройства или оконечного подчиненного устройства, добавляет свои импульсы и передает сумму на следующий Gammapilot M (мастер или подчиненный) в цепи. После выбора этой опции основная настройка завершается. При каскадном подключении нескольких преобразователей дальнейшая калибровка происходит только на задающем устройстве.

• **end slave**

Эта опция выбирается, если Gammapilot M находится в конце цепи каскадирования. Оконечное подчиненне устройство не получает импульсов от другого прибора, но передает свои импульсы на следующий Gammapilot M (мастер или подчиненный) в цепи. После выбора этой опции основная настройка завершается. При каскадном подключении нескольких преобразователей дальнейшая калибровка происходит только на задающем устройстве.

**• not defined**

Отображается, если рабочий режим не выбран. Чтобы продолжить основную настройку необходимо сделать выбор.

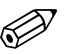

 Замечание! Если "slave" или "end-slave" подключены к "ToF Tool - FieldTool Package" в заголовке вместо измеряемого значения отображается частота следования импульсов.

## **2.5 "Measuring mode" (\*05)**

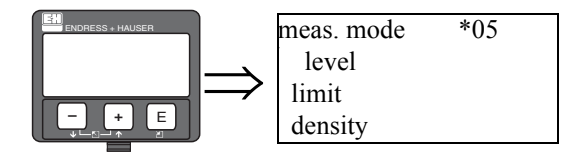

Эта функция используется для выбора желаемого режима измерения.

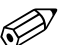

### Замечание!

Выбор может быть сделан только однажды, после этого функция автоматически закрывается. Может быть открыта только сбросом Gammapilot M (функция **"Reset" (\*A3)**).

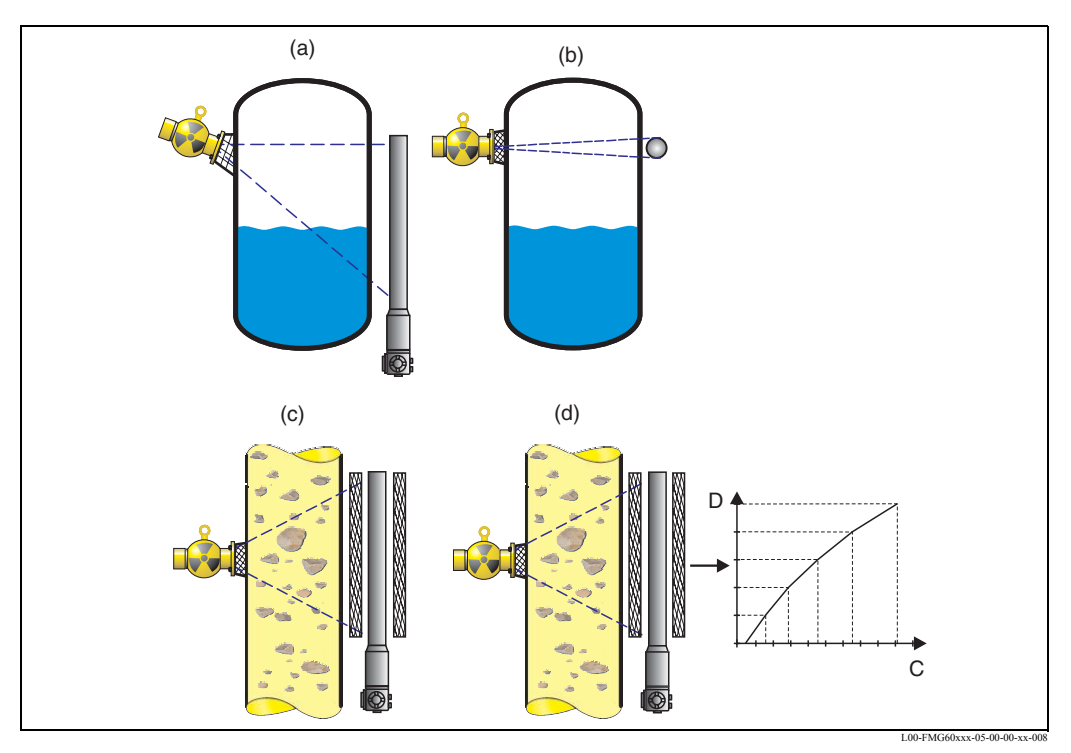

Возможные режимы измерения Gammapilot M: **a:** измерение уровня (непрерывное); **b:** детектирование предельного уровня; **c:** измерение плотности (с температурной компенсацией, если требуется); **d:** измерение концентрации (измерение плотности, сопровождаемое линеаризацией)

#### **Выбор:**

- level
- limit
- density (также с температурной компенсацией)
- concentration (измерение плотности, сопровождаемое линеаризацией)

### **2.6 "Density unit" (\*06)**

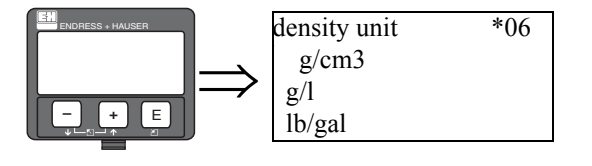

Эта функция необходима только для измерения плотности и концентрации. Она используется для выбора единиц измерения плотности.

**Выбор:**

•  $g/cm^3$ 

•  $g/l$ 

- lb/gal;  $[1g/cm^3 = 8,345$  lb/gal]
- lb/ft<sup>3</sup>;  $[1g/cm^3 = 62,428$  lb/ft<sup>3</sup>]
- °Brix;  $[1^{\circ}B\text{rix} = 270,4(1 1/x)]$
- $^{\circ}$ Baume; [1 $^{\circ}$ Baume = 144,3 (1 1/x)]
- $^{\circ}$ API;  $[1^{\circ}$ API = 131,5 (1,076/x 1)]
- $\textdegree$ Twaddell; [1°Twaddell = 200 (x-1)]

"х" является значением плотности в г/см<sup>3</sup>. Эта формула дает число степеней, соответствующих данной плотности.

### **2.7 "Min. density" (\*07)**

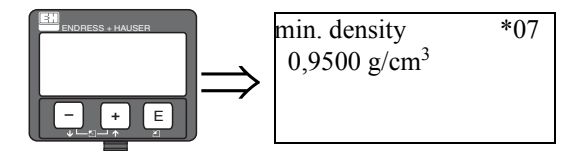

Эта функция необходима только для измерения плотности и концентрации. Она используется для определения значения нижнего предела диапазона измерения плотности. Для аналоговых приборов это значение плотности соответствует токовому выходу в 4 мA.

### **2.8 "Max. density" (\*08)**

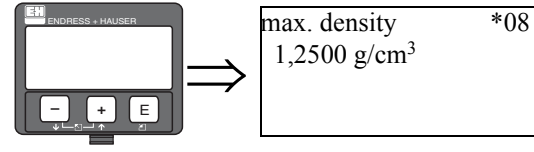

Эта функция необходима только для измерения плотности и концентрации. Она используется для определения значения верхнего предела диапазона измерения плотности. Для аналоговых приборов это значение плотности соответствует токовому выходу в 20 мA.

### **2.9 "Pipe diameter unit" (\*09)**

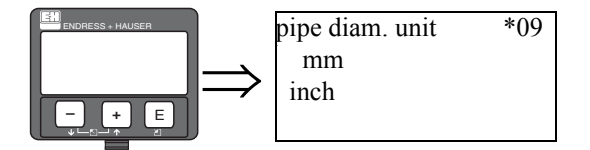

Эта функция необходима только для измерения плотности и концентрации. Она используется для выбора единиц измерения диаметра трубы.

### **Выбор:**

- mm
- inch  $[1 \text{ mod } (inch) = 25.4 \text{ MM}]$

### **2.10 "Pipe diameter" (\*0A)**

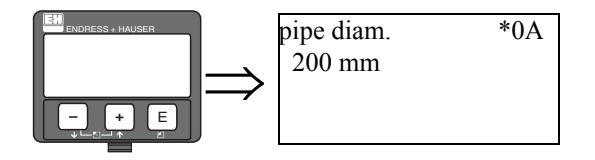

Эта функция необходима только для измерения плотности и концентрации. Она используется для определения излучаемой траектории измерения L. Для стандартной установки это значение равно внутреннему диаметру трубы  $\mathrm{D_{I}}$ . Для других установок (чтобы увеличить излучаемую траекторию измерения) этот параметр может быть больше (см. схему). Стенки трубы **не рассматриваются** как часть траектории измерения.

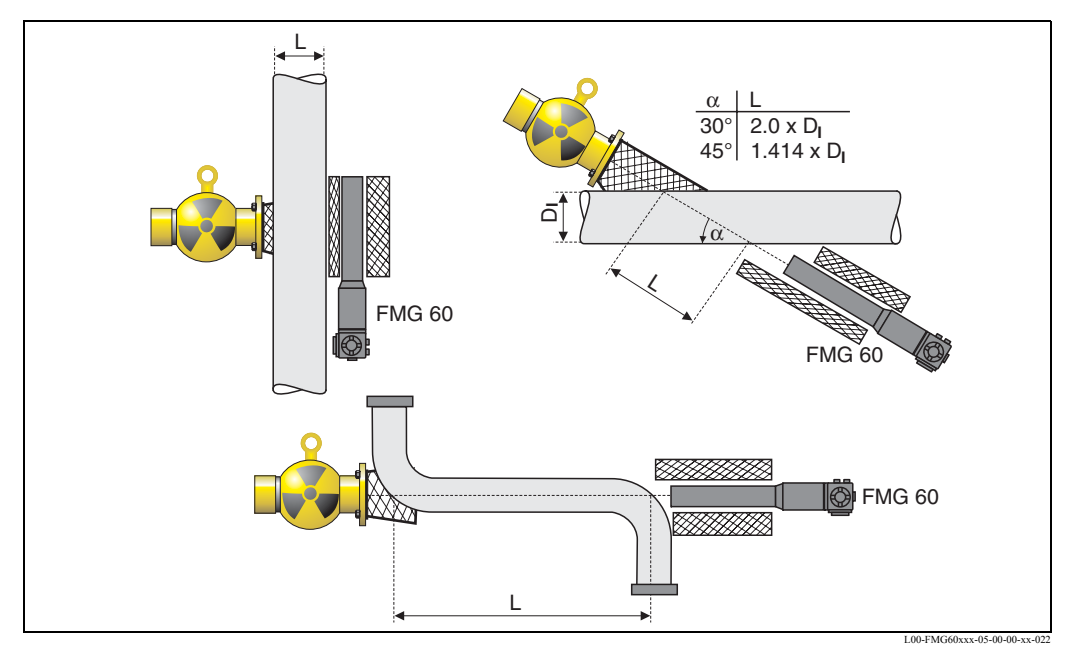

Следует всегда задавать полную излучаемую траекторию измерения L в функции "pipe diameter" (\*0A). В зависимости от установки этот параметр может быть больше фактического диаметра трубы.

#### "Output damping" (\*0B) 2.11

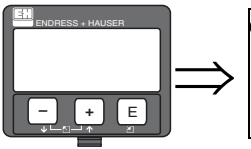

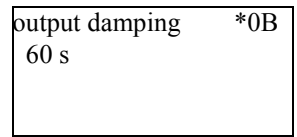

Эта функция используется для определения времени демпфирования выходного сигнала т (в секундах) при помощи которого колебания измеряемого значения сглаживаются. После скачка в измерениях уровня или плотности для достижения нового измеряемого значения требуется интервал времени 5 х т.

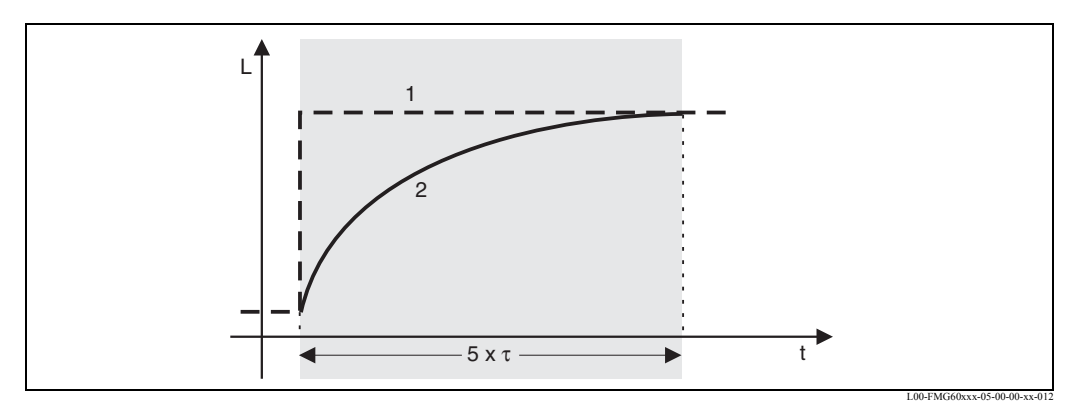

Эффект демпфирования выходного сигнала; 1: Изменение уровня (или плотности); 2: измеренное значение

#### Диапазон значений

 $1...999s$ 

#### Значения по умолчанию

Значения по умолчанию зависят от выбранного режима измерения "measuring mode"  $(*05):$ 

- уровень: 6 с
- предельное значение: 6 с
- плотность: 60 с
- концентрация: 60 с

#### Выбор демпфирования выходного сигнала

Оптимальное значение демпфирования выходного сигнала зависит от рабочих условий. Увеличив демпфирование выходного сигнала, измеряемое значение существенно стабилизируется, но в то же время становится более замедленным. Чтобы ослабить влияние сильно изменяющихся поверхностей или мешалки, рекомендуется увеличить демпфирование выходного сигнала. С другой стороны, если быстрые изменения измеряемого параметра определены точно, демпфирование выходного сигнала не следует увеличивать.

# **3 Функциональная группа "Calibration" (\*1)**

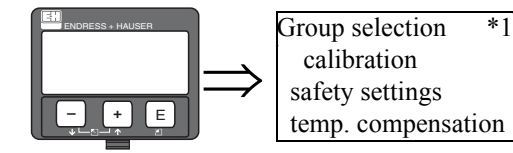

 Замечание! В этом разделе "calibration" (\*1) функциональная группа разделена согласно режима измерения:

- $\rightarrow$  Разд. 3.1: Калибровка для измерения уровня и предельного детектирования
- $\rightarrow$  Разд. 3.2: Калибровка для измерения плотности и концентрации

Некоторые функции появляются в обеих разделах, что означает, что их описание приспособлено к соответствующему режиму измерения.

### **3.1 Калибровка для измерения уровня и предельного детектирования**

### **3.1.1 Калибровочные точки для измерения уровня**

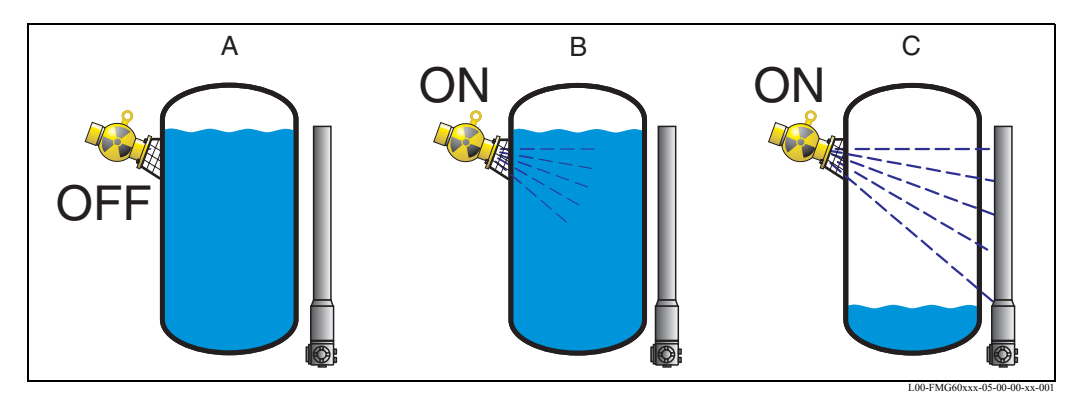

Калибровочные точки для измерения уровня; **A**: Фоновая калибровка; **B**: Калибровка заполненной емкости; **C**: Калибровка пустой емкости

#### **Фоновая калибровка**

рассмотрим следующую ситуацию:

- Источний излучения радиации выключен.
- В пределах диапазона измерений емкость заполняется настолько, насколько это возможно (идеально на 100%).

Предварительная калибровка необходима, чтобы зарегистрировать естественное фоновое излучение в месте монтажа Gammapilot M. Частота повторения импульсов фонового излучения автоматически вычитается из любой другой частоты повторения импульсов. Это означает, что учитывается и отображается только та часть частоты повторения импульсов, которая обусловлена используемым источником излучения. В противоположность излучению используемого источника фоновое излучение остается постоянным в течение всего измерения. Следовательно, оно не подчинено автоматической компенсации распада GammapilotM.

#### **Калибровка заполненной емкости**

рассмотрим следующую ситуацию:

- Источний излучения радиации выключен.
- В пределах диапазона измерений емкость заполняется настолько, насколько это возможно (идеально 100%, минимум 60%).

Если во время калибровки емкость невозможно заполнить по крайней мере на 60%, калибровку заполненной емкости можно альтернативно выполнить с помощью выключения источника излучения, что является способом имитации 100%-ного заполнения. В этом случае калибровка заполненной емкости идентична фоновой калибровке. По мере автоматического вычитания частоты повторения импульсов фонового излучения отображаемая частота импульсов составляет примерно 0 знаков/с.

#### **Калибровка пустой емкости**

рассмотрим следующую ситуацию:

• Источний излучения радиации выключен.

• В пределах диапазона измерений емкость настолько пуста, насколько это возможно (идеально 0%, максимум 40%).

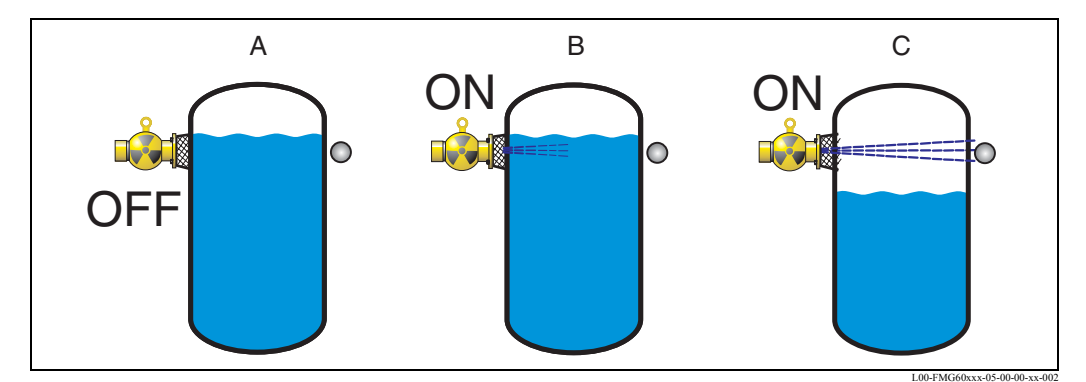

#### **3.1.2 Калибровочные точки для предельного детектирования**

L00-FMG60xxx-05-00-00-xx-002 Калибровочные точки для предельного детектирования; **A**: Фоновая калибровка; **B**: Замкнутая калибровка; **C**: Свободная калибровка

#### **Фоновая калибровка**

рассмотрим следующую ситуацию:

- Источний излучения радиации выключен.
- Если это возможно, траектория излучения полностью замкнута.

Предварительная калибровка необходима, чтобы зарегистрировать естественную фоновую радиацию в месте монтажа Gammapilot M. Частота повторения импульсов фонового излучения автоматически вычитается из любой другой частоты повторения импульсов. Это означает, что учитывается и отображается только та часть частоты повторения импульсов, которая обусловлена используемым источником излучения. В противоположность излучению используемого источника фоновое излучение остается постоянным в течение всего измерения. Следовательно, исключается автоматическая компенсация распада Gammapilot M.

#### **Замкнутая калибровка**

рассмотрим следующую ситуацию:

- Источний излучения радиации выключен.
- Если это возможно, траектория излучения полностью замкнута.

Если во время калибровки траектория излучения закрыта не полностью, закрытая калибровка может выполняться альтернативно при выключенном источнике излучения, что является способом имитации полного охвата. В этом случае закрытая калибровка идентична фоновой калибровке. По мере вычитания частоты повторения импульсов фонового излучения отображаемая частота повторения импульсов составляет примерно 0 знаков/с.

#### **Свободная калибровка**

рассмотрим следующую ситуацию:

- Источний излучения радиации выключен.
- Траектория излучения полностью свободна.

### **3.1.3 Методы ввода калибровочных точек**

#### **Автоматическая калибровка**

Для автоматической калибровки емкость заполняется на требуемый уровень. Для фоновой калибровки источник излучения остается постоянно выключенным, для других калибровочных точек источник излучения включен. Gammapilot M автоматически регистрирует частоту повторения импульсов. Соответствующий уровень вводится пользователем.

#### **Ручная калибровка**

Если во время пуска Gammapilot M одна из калибровочных точек не может быть установлена (например, если емкость не может быть достаточно заполнена или дренирована), калибровочная точка вводится вручную. То есть, пользователь должен ввести не только уровень, но и соответствующую частоту повторения импульсов. Для получения более подробной информации, касающейся вычисления скорости счета, обращаться в региональное представительство Endress+Hauser.

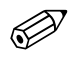

#### Замечание!

При выполнении ручной калибровки дата ее проведения не устанавливается автоматически и ее следует ввести вручную в функции **"calibration date" (\*C7)**.

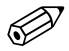

#### Замечание!

Введенная вручную калибровочная точка должна быть заменена автоматической калибровкой сразу же, как только во время работы установки будет достигнут соответствующий уровень. Эта повторная калибровка желательна, потому что автоматические калибровочные точки дают более точные результаты измерений, чем вычисленные.

### **3.1.4 Фоновая калибровка**

#### **Выдержка из рабочего меню**

Следующая выдержка из рабочего меню показывает, каким образом вводится фоновая калибровка. В разделе ниже дано объяснение отдельных функций.

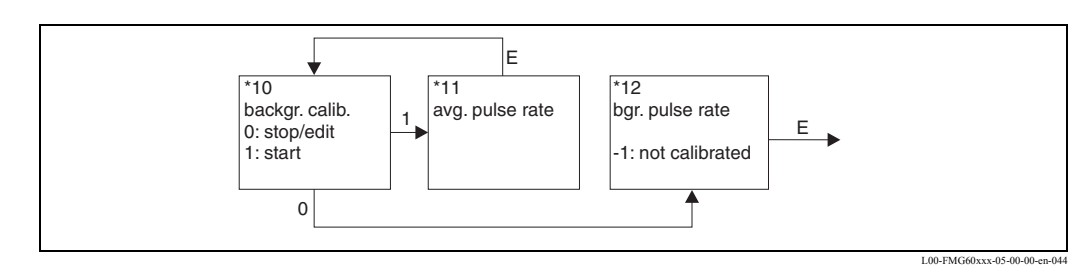

#### **"Background calibration" (\*10)**

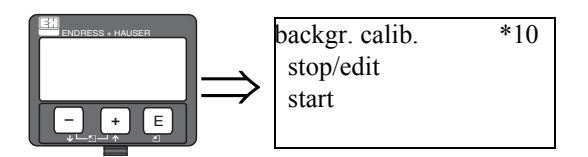

Эта функция используется для запуска фоновой калибровки

#### **Выбор:**

#### • **stop/edit (остановка/редактирование)**

Этот вариант следует выбрать, если

- фоновая калибровка не выполняется, но вместо этого отображается частота повторения импульсов существующей фоновой калибровки.

- фоновая калибровка выполняется вручную.

После выбора этого варианта Gammapilot M переходит в функцию **"bgr. pulse rate"** (\*12), где частота повторения импульсов может вводиться вручную.

• **start**

Этот вариант используется для инициализации автоматической фоновой калибровки. После выбора этого варианта Gammapilot M переходит в функцию **"avg. pulse rate"**   $(*11).$ 

#### **"Avg. pulse rate" (\*11)**

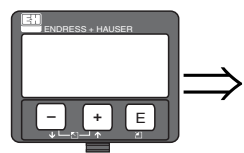

avg. pulse rate \*11 186 cps

В этой функции отображается средняя частота следования импульсов (после выбора "start" в предыдущей функции). Сначала этот параметр изменяется (из-за статистики распада), но, благодаря интегрированию, он достигает средней величины с течением времени. Чем дольше выполняется усреднение, тем ниже остальные флуктуации.

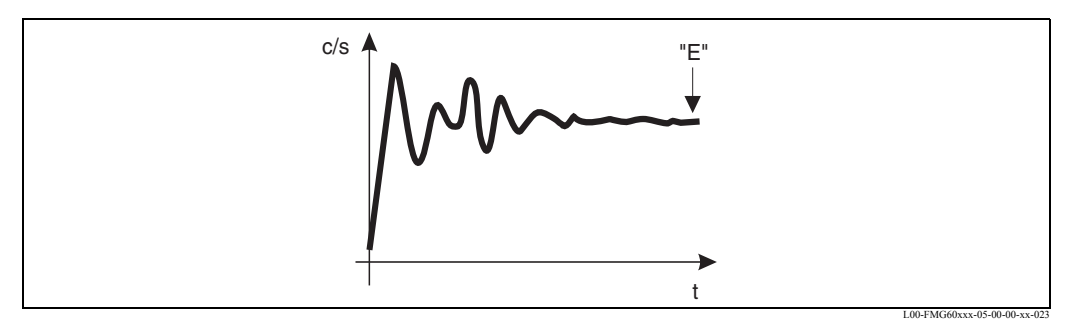

Сначала частота следования импульсов сильно изменяется. С течением времени достигается средняя величина.

Если величина достаточно устойчива, из функции можно выйти, нажав клавишу "E". Следовательно, Gammapilot M переходит в функцию **"backgr. calib." (\*10)**. Выбрать "stop/ edit" для остановки процедуры усреднения. Затем значение автоматически передается в функцию **"bgr. pulse rate" (\*12)**.

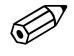

# Замечание!

Максимальное время интеграции - 1000 с. После этого времени, значение автоматически передается в функцию **"bgr. pulse rate" (\*12)**.

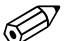

#### Замечание!

Интегрирование не прекращается нажатием "E" в функции **"avg. pulse rate" (\*11)**. Оно продолжается, пока остается выбор **"stop/edit"** в функции **"backgr. calib." (\*10)**. Это может привести к незначительному отклонению между последней отображаемой частотой следования импульсов и конечной **"bgr. pulse rate" (\*12)**.

#### **"Background pulse rate" (\*12)**

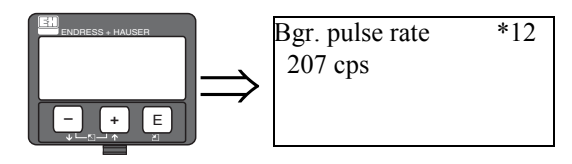

В этой функции отображается частота следования импульсов фоновой калибровки. Нажатием клавиши "E" отображаемое значение может быть подтверждено и фоновая калибровка завершена.

**"-1"** показывает, что фоновая калибровка все еще отсутствует. В этом случае есть два варианта:

•или вернуться к функции **"background calibration" (\*10)** и перезапустить фоновую калибровку

•или ввести известную или вычисленную частоту следования импульсов (ручная калибровка). Gammapilot M переходит в функцию **"calibr. point" (\*13)** или **(\*1A)**.

### **3.1.5 Калибровка заполненной и пустой емкостей (замкнутая и свободная калибровка)**

#### **Выдержка из рабочего меню**

Следующая выдержка из рабочего меню показывает, как вводится калибровка заполненной и пустой емкости (для измерения уровней) или замкнутая и свободная калибровка (для детектирования предельного уровня). В разделах ниже дано объяснение отдельных функций. Функции доступны только после выполнения фоновой калибровки.

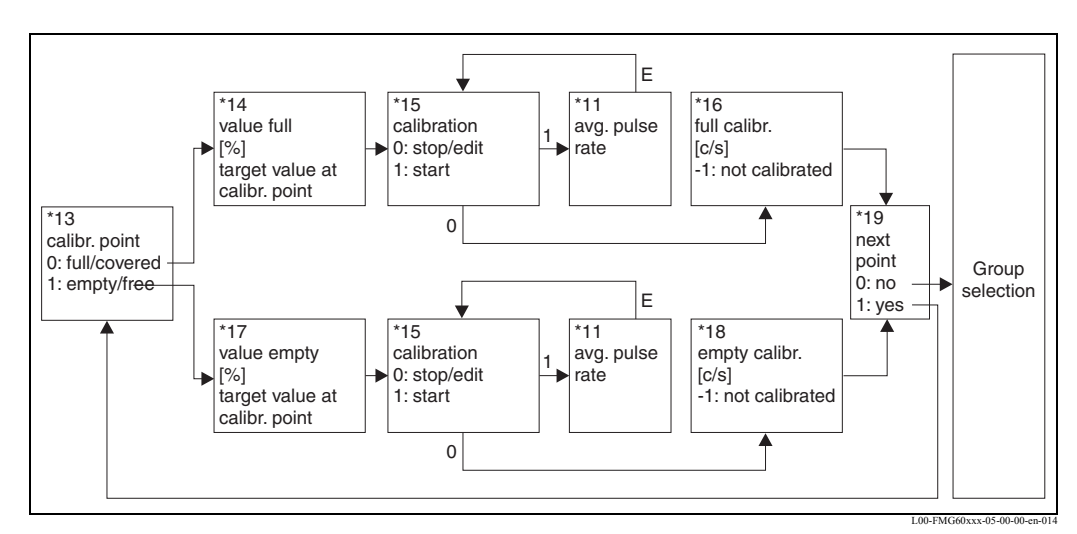

Примечание: Функции "value full" (\*14) и "value empty" (\*17) доступны, если вариант "level" выбран в функции "measuring mode" (\*05).

#### **"Calibration point" (\*13)**

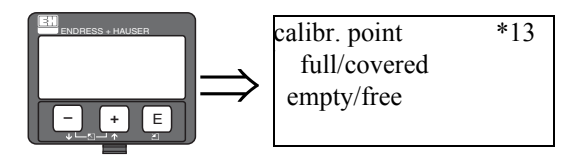

Эта функция используется, чтобы выбрать калибровочную точку для последующего ввода ("заполненная/замкнутая" или "пустая/свободная") ("full/covered" or "empty/free").

#### **Выбор:**

- full/covered
- empty/free

**"Value full" (\*14) "Value empty" (\*17)**

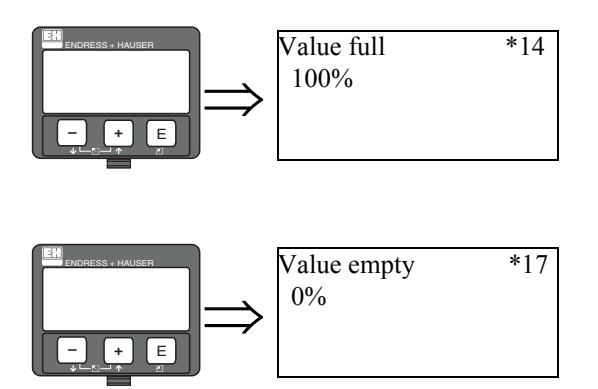

Эти функции необходимы только для измерений уровня. Они используются для определения уровня, при котором выполняется калибровка заполненной или пустой емкости.

Диапазон значений

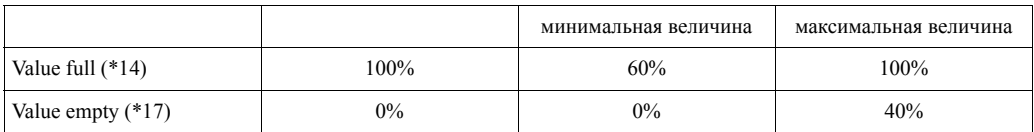

### **"Calibration" (\*15)**

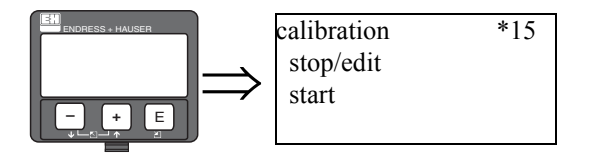

Эта функция используется для автоматического ввода выбранной калибровочной точки.

#### **Выбор:**

• **stop/edit** (остановка/редактирование)

Этот вариант выбирают, если

- калибровочная точка не вводится (например, если она уже введена). Затем частота следования импульсов калибровочной точки отображается в следующей функции: **"full calibr." (\*16)** или **"empty calibr." (\*17)**. При необходимости этот параметр может быть изменен.
- калибровочная точка вводится вручную. Это можно сделать в следующей функции: **"full calibr." (\*16)** или **"empty calibr." (\*17).**

• **start** (пуск)

Этот вариант используется для инициализации автоматического ввода калибровочной точки. После выбора этого варианта GammapilotM переходит к функции **"avg. pulse rate" (\*11)**.

#### **"Avg. pulse rate" (\*11)**

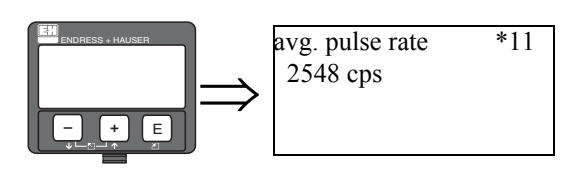

В этой функции отображается средняя частота следования импульсов (после выбора "start" в предыдущей функции). Сначала этот параметр изменяется (вследствие статистики распада), но благодаря интегрированию с течением времени он достигает средней величины. Чем дольше выполняется усреднение, тем ниже остальные флуктуации.

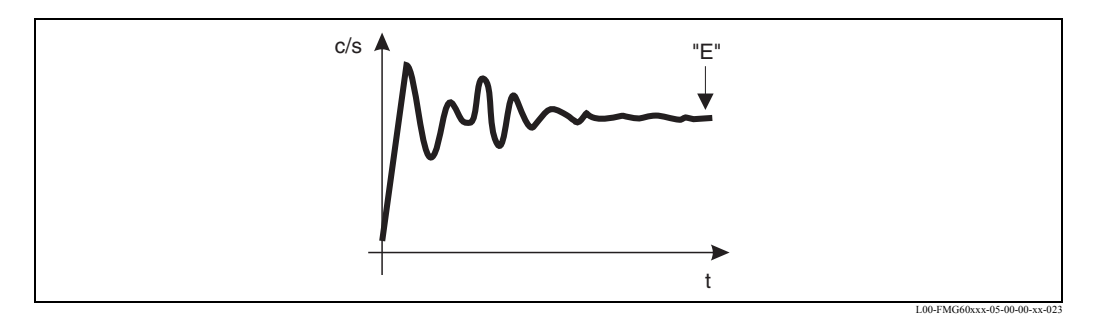

Сначала частота следования импульсов сильно изменяется. С течением времени достигается средняя величина.

Если параметр достаточно устойчив, то из функции можно выйти, нажав кнопку "E". Gammapilot M переходит к функции **"calibration" (\*15)**. Выбрать **"stop/edit"** для прекращения процедуры усреднения. Затем параметр автоматически передается в функцию **"full calibr." (\*16)** или **"empty calibr." (\*18)** соответственно.

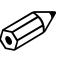

#### Замечание!

Максимальное время интеграции составляет 1000 с. После этого времени, значение автоматически передается функциям **"full calibr." (\*16)** или **"empty calibr." (\*18)** соответственно.

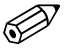

#### Замечание!

Интегрирование не прекращается нажатием кнопки "E" в функции **"avg. pulse rate" (\*11)**. Оно продолжается, пока остается выбор **"stop/edit"** в функции **"calibration" (\*15)**. Это может привести к незначительному отклонению между последней отображаемой средней частотой следования импульсов и конечной **"full calibr." (\*16)** или **"empty calibr. (\*18)**.

#### **"Full calibration" (\*16) "Empty calibration" (\*18)**

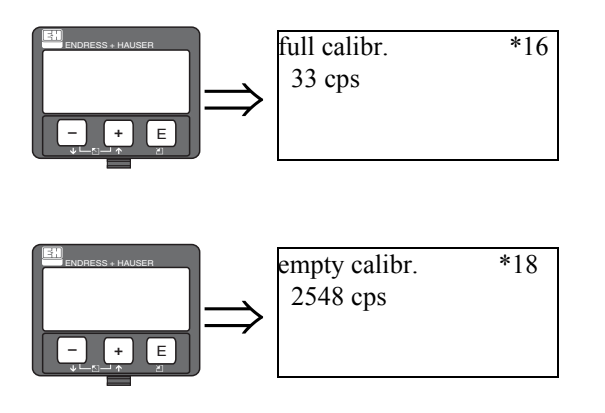

В этих функциях отображается частота следования импульсов соответствующей калибровочной точки. Отображаемое значение подтверждается кнопкой "E". **"-1"** показывает, что предварительной калибровки все еще нет. В этом случае есть два

- варианта: • вернуться к функции "calibration" (\*15) и начать калибровку сначала
- или ввести известное или расчетное значение частоты следования импульсов (ручная калибровка)

**"Next point" (\*19)** 

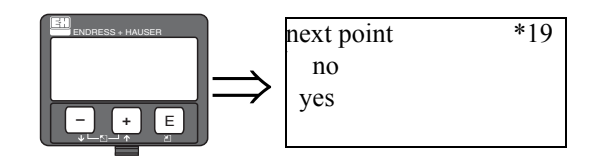

Эта функция используется, чтобы определить, вводится или нет следующая калибровочная точка.

### **Выбор:**

• **no**

Этот вариант выбирается после ввода обеих калибровочных точек. После этого выбора Gammapilot M возвращается к выбору групп и калибровка завершается.

• **yes**

Этот вариант выбирается, если введена только одна калибровочная точка. После этого выбора Gammapilot M возвращается в функцию **"calibr. point" (\*13)** и можно вводить следующую точку.

### **3.2 Калибровка для измерений плотности и концентрации**

### **3.2.1 Калибровочные точки для измерений плотности и концентрации**

#### **Функции калибровочных точек**

Для измерений плотности и концентации Gammapilot M необходимы (кроме длины излучаемой траектории измерения) следующие два параметра:

- коэффициент поглощения измеряемых материалов  $\mu$
- исходная частота следования импульсов  $I_0^{\ 1}$ .

Параметры расчитываются автоматически по следующим калибровочным точкам:

- фоновая калибровка
- до 9 калибровочных точек для образцов разных известных плотностей.

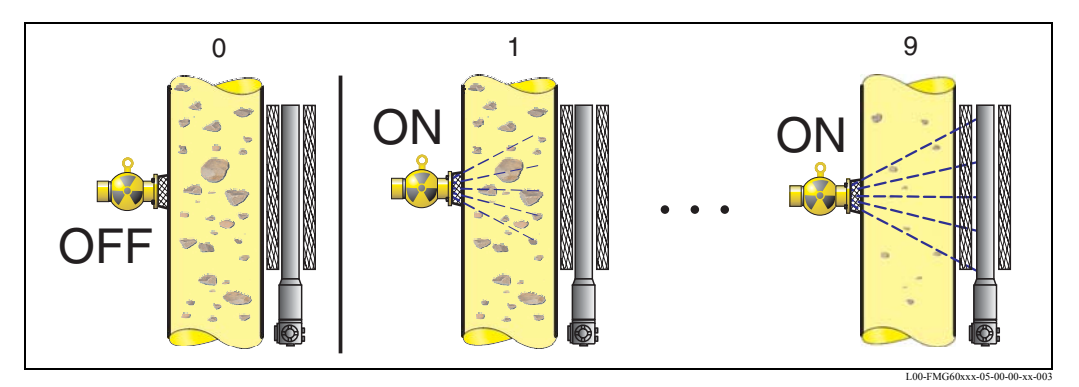

Калибровочные точки для измерений плотности и концентрации; **0**: фоновая калибровка; **1 ... 9**: калибровочные точки для разных плотностей

#### **Одноточечная калибровка**

Во многих случаях достаточно провести одноточечную калибровку. Это означает, что, помимо фоновой калибровки, достаточно использовать еще одну калибровочную точку. Эта калибровочная точка должна располагаться как можно ближе к рабочей точке. Плотности вблизи этой рабочей точки измеряются довольно точно, тогда как с удалением от рабочей точки точность измерений ухудшается. При одноточечной калибровке Gammapilot M вычисляет только исходную частоту  $I_0$ . Для коэффициента поглощения используется стандартная величина  $\mu = 7.7$  мм<sup>2</sup>/г.

#### **Многоточечная калибровка**

Если в пределах полного диапазона измерений требуется высокая точность, следует использовать две (или более - до девяти) калибровочные точки. Калибровочные точки должны располагаться друг от друга как можно дальше и должны быть равномерно распределены в диапазоне измерений. После ввода калибровочных точек Gammapilot M автоматически вычисляет параметры  $I_0$  и  $\mu$ . Применение многоточечной калибровки целесообразно, в частности, для измерений в широком диапазоне плотностей или для проведения особо точных измерений.

#### **Перекалибровка**

Gammapilot M обеспечивает еще одну калибровочную точку ("10") для повторной калибровки. Эта точка может вводиться, если условия измерений изменились, например, за счет отложений в измерительной трубе. После ввода точки повторной калибровки  $I_0$ пересчитывается в соответствии с текущими условиями измерений. Коэффициент поглощения µ остается неизменным и не отличается от первоначальной калибровки.

<sup>1)</sup>  $I_0$ является частотой следования импульсов для пустой трубы. Вообще, его значение значительно выше, чем любая реальная частота следования импульсов, встречающаяся во время измерения.

### **3.2.2 Методы ввода калибровочных точек**

#### **Автоматическая калибровка**

Для автоматической калибровки на измерительной трубе конкретизируется калибровочная точка, т. е. измерительная труба заполняется средой желаемой плотности. Для фоновой калибровки источник излучения остается выключенным, для других калибровочных точек источник излучения включен. Gammapilot M автоматически регистрирует частоту повторения импульсов. Связанная с данными импульсами плотность вводится пользователем.

#### **Ручная калибровка**

Для обеспечения высокой точности измерений целесообразно определить частоту следования импульсов для пары образцов одинаковой плотности и вычислить среднюю плотность и среднюю частоту импульсов для этих образцов. Затем эти значения вручную вводятся в Gammapilot M. Если это возможно, процедуру можно повторить при другой плотности. Разница между двумя значениями плотности должна быть как можно больше.

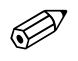

#### Замечание!

При ручной калибровке дата калибровки автоматически не устанавливается. Ее следует ввести вручную в функции **"calibration date" (\*C7)**.

### **3.2.3 Фоновая калибровка**

#### **Выдержка из рабочего меню**

Следующая выдержка из рабочего меню показывает, как проводится фоновая калибровка. В разделах ниже дано объяснение отдельных функций.

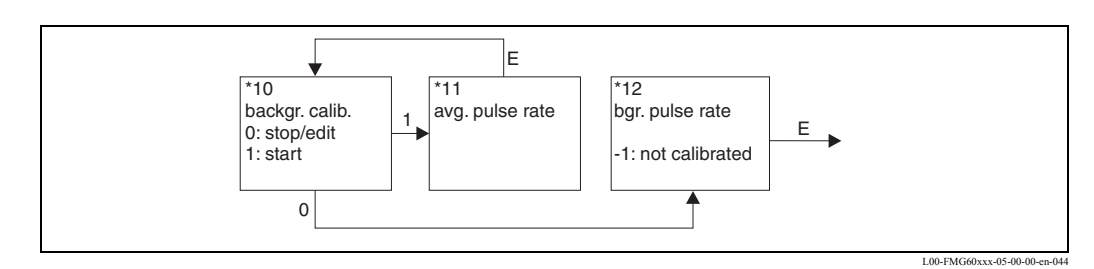

**"Background calibration" (\*10)** 

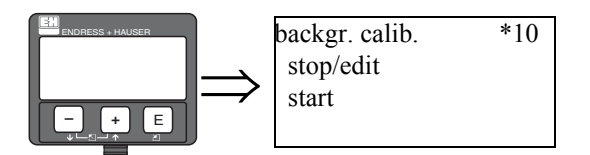

Эта функция используется для инициализации фоновой калибровки.

#### **Выбор:**

#### • **stop/edit (остановка/редактирование)**

- Этот вариант должен выбираться, если
- фоновая калибровка не выполняется, но отображается частота следования импульсов существующей предварительной калибровки
- фоновая калибровка выполняется вручную

После выбора этого варианта Gammapilot M переходит в функцию **"bgr. pulse rate" (\*12)**, где частота следования импульсов вводится вручную.

• **start**

Этот вариант используется для инициализации автоматической предварительной калибровки. После выбора этого варианта Gammapilot M переходит в функцию **"avg. pulse rate" (\*11)**.

#### **"Avg. pulse rate" (\*11)**

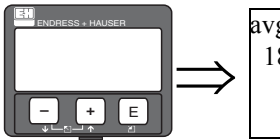

avg. pulse rate \*11 186 cps

В этой функции отображается средняя частота следования импульсов (после выбора "start" в предыдущей функции). Сначала это значение изменяется (из-за статистики распада), но вследствие интегрированиия достигает среднего значения с течением времени. Чем дольше выполняется усреднение, тем ниже остальные флуктуации.

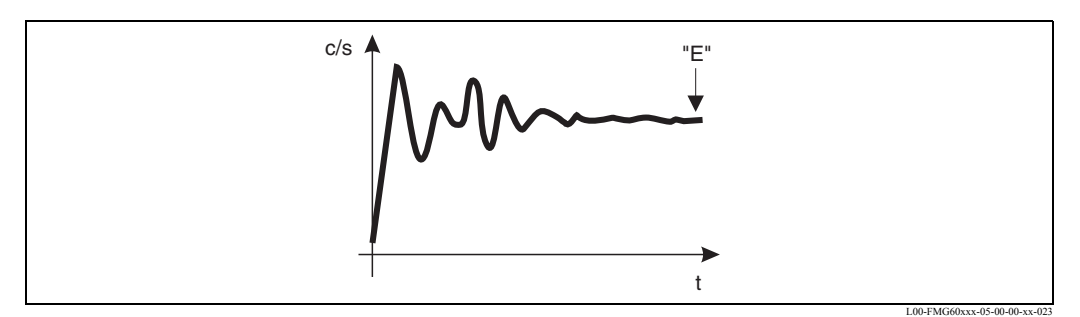

Сначала частота следования импульсов сильно изменяется. С течением времени достигается среднее значение.

Если значение достаточно стабильно, из функции можно выйти, нажав кнопку "E". Gammapilot M переходит в функцию **"backgr. calib." (\*10)**. Выбрать **"stop/edit"** для прекращения процедуры усреднения. Затем значение автоматически передается в функцию **"bgr. pulse rate" (\*12)**.

Замечание!

Максимальное время интеграции - 1000 с. После этого времени, значение автоматически передается в функцию **"bgr. pulse rate" (\*12)**.

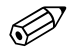

#### Замечание!

Интегрирование не прекращается нажатием клавиши "E" в функции **"avg. pulse rate" (\*11)**. Оно продолжается, пока остается выбор варианта **"stop/edit"** в функции **"backgr. calib." (\*10)**. Это может привести к незначительной девиации между последней отображаемой средней частотой следования импульсов и конечной **"bgr. pulse rate" (\*12)**.

#### **"Background pulse rate" (\*12)**

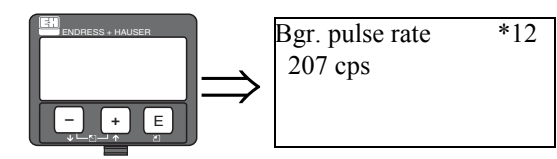

В этой функции отображается частота следования импульсов предварительной калибровки. Отображаемый параметр подтверждается нажатием кнопки "E" по завершении предварительной калибровки.

**"-1"** показываект, что предварительной калибровки пока нет. В этом случает есть два варианта

- или возврат в функцию **"background calibration" (\*10)** и перезапуск предварительной калибровки
- или ввод известной или вычисленной частоты следования импульсов (ручная калибровка). Gammapilot M переходит в функцию **"calibr. point" (\*13)** или **(\*1A)**.

#### $3.2.4$ Калибровочные точки

#### Выдержка из рабочего меню

Следующая выдержка из рабочего меню показывает, как вводятся калибровочные точки плотности. В разделах ниже дано объяснение отдельных функций. Функции доступны только после выполнения предварительной калибровки.

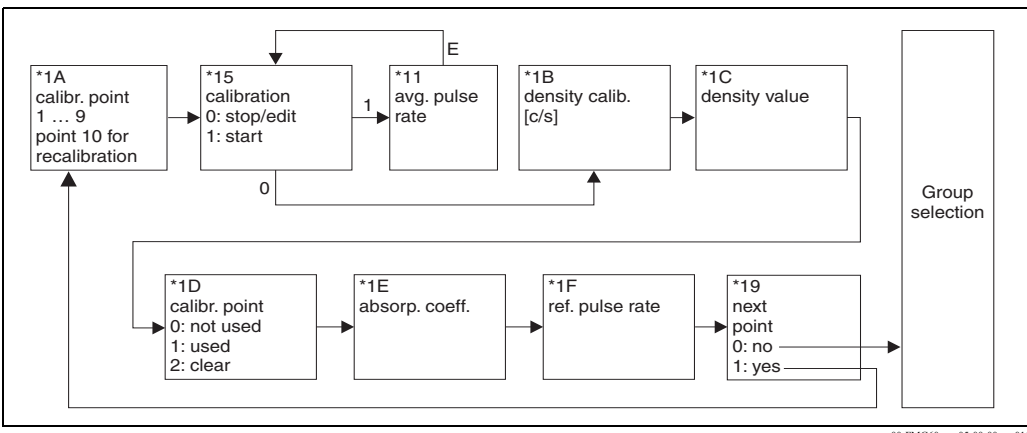

#### "Calibration point" (\*1A)

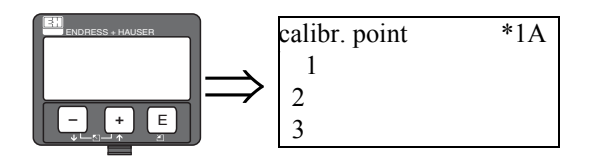

Эта функция используется, чтобы определить, какая калибровочная точка вводится.

#### **Выбор:**

- "1" ... "9" : Калибровочные точки для разных плотностей
- "10": точка повторной калибровки

#### "Calibration" (\*15)

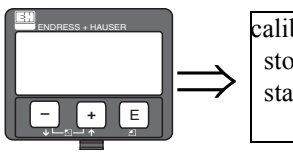

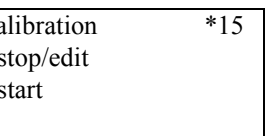

Эта функция используется для инициализации автоматического ввода выбранной калибровочной точки.

#### Выбор:

- stop/edit (остановка/редактирование)
	- Этот вариант выбирают, если
	- калибровочная точка не вводится (например, она уже введена). Затем частота следования импульсов калибровочной точки отображается в функции "density calib."(\*1В). При необходимости это значение можно изменить в функции "density calib."  $(*1B)$ .
	- калибровка вводится вручную в функции "density calib." (\*1B).
- start

Этот вариант используется для инициализации автоматического ввода калибровочной точки. После выбора этого варианта Gammapilot M переходит в функцию "avg. pulse rate"  $(*11)$ .

#### **"Avg. pulse rate" (\*11)**

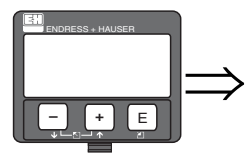

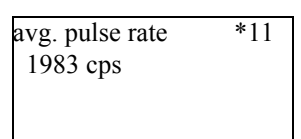

В этой функции отображается средняя частота следования импульсов (после выбора "start" в предыдущей функции).

Сначала это значение изменяется (из-за статистики распада), но вследствие интегрирования достигает среднего значения с течением времени. Чем дольше выполняется усреднение, тем меньше остальные флуктуации.

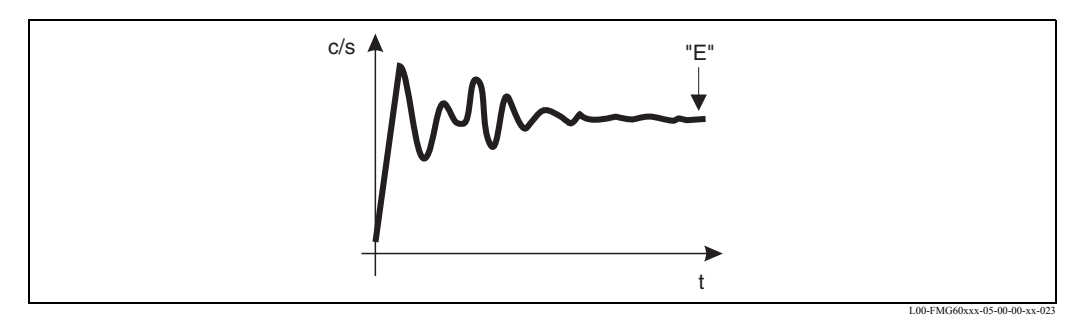

Сначала частота следования импульсов сильно изменяется. С течением времени достигается среднее значение.

Если этот параметр достаточно стабилен, из функции можно выйти, нажав кнопку "E". Gammapilot M переходит в функцию **"calibration" (\*15)**. Выбрать **"stop/edit"** для прекращения процедуры усреднения. Затем этот параметр автоматически передается в функцию **"density calibr." (\*1B)**.

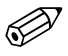

# Замечание!

Максимальное время интеграции - 1000 с. После этого времени, значение автоматически передается в функцию **"density calibr." (\*1B)**.

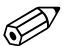

#### Замечание!

Во время интегрирования следует взять образец материала. Определить его плотность (например, в лаборатории).

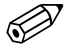

## **В** Замечание!

Интегрирование не преращается нажатием кнопки "E" в функции **"avg. pulse rate" (\*11)**. Оно продолжается, пока остается выбор варианта **"stop/edit"** в функции **"calibration" (\*15)**. Это может привести к незначительной девиации между последней отображаемой средней частотой следования импульсов и окончательной **"density calibration" (\*16)**.

#### **"Density calibration" (\*1B)**

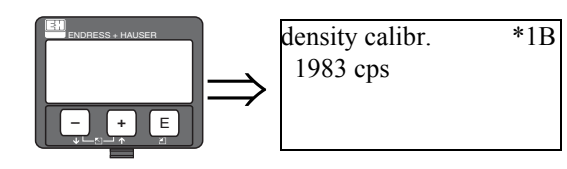

В этой функции отображается частота следования импульсов соответствующей калибровочной точки. Отображаемое значение подтверждается нажатием клавиши "E". "-1" показывает, что частота следования импульсов пока отсутствует. В этом случае есть два варианта:

- или вернуться к функции "calibration" (\*15) и перезапустить калибровку
- или ввести известную или вычисленную частоту следования импульсов (ручная калибровка).

"Density value" (\*1C)

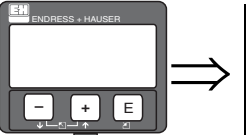

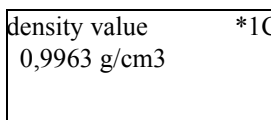

Эта функция используется для ввода плотности калибровочной точки. Это значение должно определяться по образцу в лабораторных условиях.

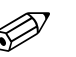

#### Замечание!

При вводе значения следует учитывать влияние температуры. Вводимая плотность должна учитывать температуру, при которой определяется частота следования импульсов. Если плотность и скорость счета определены при разной температуре, плотность следует соответственно скорректировать.

#### "Calibration point" (\*1D)

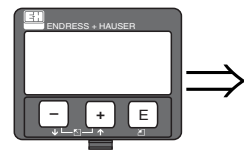

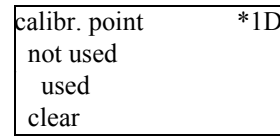

В этой функция можно определить, используется ли текущая калибровочная точка.

#### Выбор:

- not used
	- Калибровочная точка не используется. Однако ее можно активировать позднее.

· used

- Калибровочная точка используется.
- clear

Калибровочная точка безвозвратно стирается. В дальнейшем ее нельзя активировать.

#### "Absorption coefficient" (\*1E)

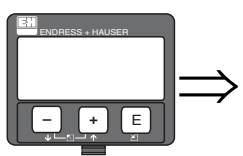

absorp. coeff.  $*1E$  $7.70$  mm $2/g$ 

Эта функция отображает коэффициент поглощения, который вытекает из активных в настоящее время калибровочных точек. Отображаемый параметр должен использоваться для проверки достоверности.

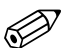

#### Замечание!

Если в настоящее время активна только одна калибровочная точка, коэффициент поглощения не вычисляется. Вместо этого используют последнее достоверное значение. При первом пуске или после обнуления используется значение по умолчанию, а именно  $\mu$  = 7.70 мм<sup>2</sup>/г. Пользователь может изменить это значение.

#### **"Reference pulse rate" (\*1F)**

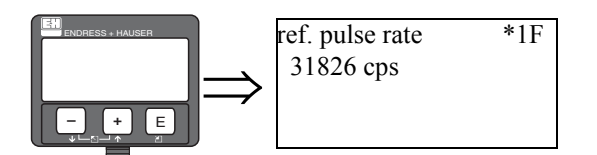

Эта функция отображает исходную частоту следования импульсов  $I_0$ , которая вытекает из активных в настоящее время калибровочных точек. Данное значение нельзя изменять.

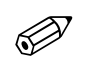

## **В** Замечание!

 $I_0$  является частотой следования импульсов для пустой трубы. В большинстве случаев это значение значительно больше, чем любая реальная частота следования импульсов, имеющая место во время измерений.

#### **"Next point" (\*19)**

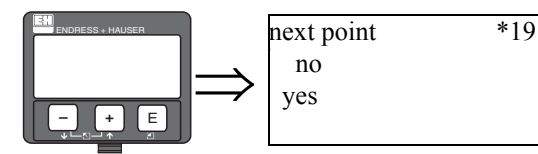

Эта функция используется, чтобы определить, вводится или нет еще одна калибровочная точка.

#### **Выбор:**

• **no**

Этот вариант выбирается, если другая калибровочная точка не вводится или изменяется. После этого выбора Gammapilot M возвращается к выбору группы и вычисление заканчивается.

#### • **yes**

Этот вариант выбирается, если другая калибровочная точка вводится или изменяется. После этого выбора Gammapilot M возвращается к функции **"calibr. point" (\*1A)** и следующую точку можно ввести или изменить.

# **4 Функциональная группа "Safety Settings" (\*2)**

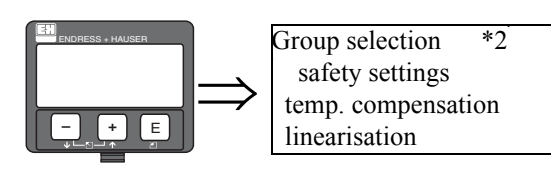

## **4.1 "Output on alarm" (\*20)**

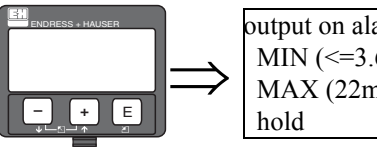

output on alarm \*20  $MIN (<=3.6mA)$ MAX (22mA)

Эта функция определяет назначение выходного сигнала Gammapilot M в случае аварии.

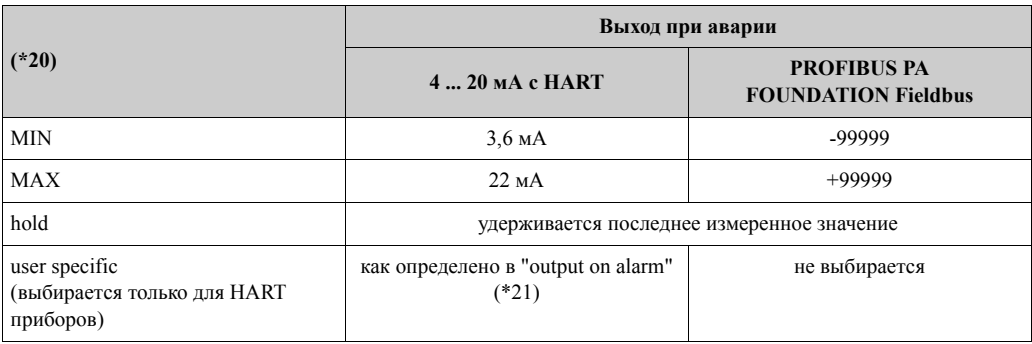

## **4.2 "Output on alarm" (\*21)**

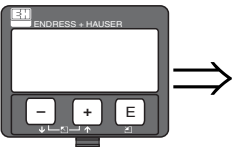

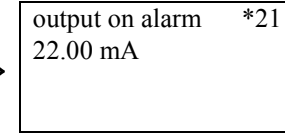

Эта функция используется для определения значения выходного сигнала Gammapilot M в случае аварии. Значение должно быть введено в мA.

Эта функция доступна только для приборов с HART протоколом. Активна только при выборе **"user specific"** в функции**"output on alarm" (\*20)**.

**Диапазон значений** 3,6 mA ... 22 mA

## **5 Функциональная группа "Temperature Compensation" (\*3)**

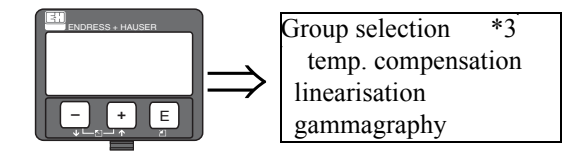

### **5.1 Общие положения**

#### **5.1.1 Функция температурной компенсации**

Температурная компенсация предназначена для компенсации изменений плотности, вызванных влиянием температуры. Для температурной компенсации необходим датчик температуры PT-100 (4-проводное исполнение), подключенный к Gammapilot M.

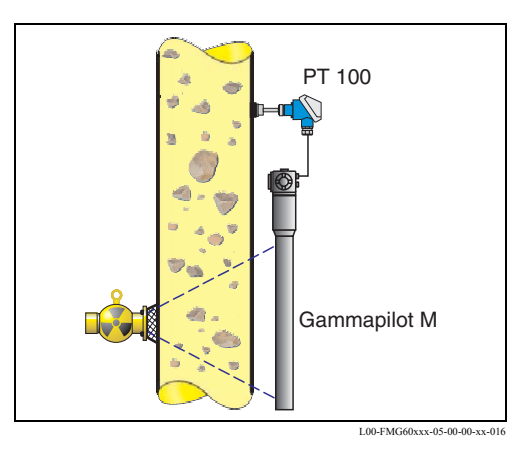

### **5.1.2 Расчет компенсации плотности**

Если температурная компенсация активизирована, измеренная плотность преобразовывается к базовой температуре, которая может быть определена пользователем. Преобразование выполняется согласно следующей формуле:

$$
r_{ref} = r + (T_{ref} - T) t_{k1} + (T_{ref} - T)^2 t_{k2}
$$

где:

- г<sub>ref</sub>: отображаемая плотность
- r : измеренная плотность
- $T_{ref}$ : базовая температура (как определено пользователем)
- T : текущая температура измеряемой среды, датчик PT-100
- $t_{k1}$ : линейный температурный коэффициент
- $t_{k2}$ : квадратичный температурный коэффициент

### **5.1.3 Расчет температурных коэффициентов**

Температурные коэффициенты  $t_{k1}$  и  $t_{k2}$  не вводятся пользователем непосредственно. Вместо этого вводятся две или три пары значений "температура - плотность", из которых Gammapilot М автоматически вычисляет коэффициенты.

- Если были введены базовая температура (a) и самая низкая температура (b), Gammapilot М вычисляет линейный температурный коэффициент t<sub>k1</sub>. В этом случае, квадратичный температурный коэффициент  $t_{k2}=0$ .
- Если дополнительно введена самая высокая температура (c), Gammapilot М вычисляет также квадратичный коэффициент  $t_{k2}$ . Таким образом, будет выполнена квадратичная компенсация, которая обычно является более точной, чем линейная компенсация.

Плотность индивидуальных пар значений может быть взята из справочников или определена в лаборатории. Значения для воды даются в следующей таблице.

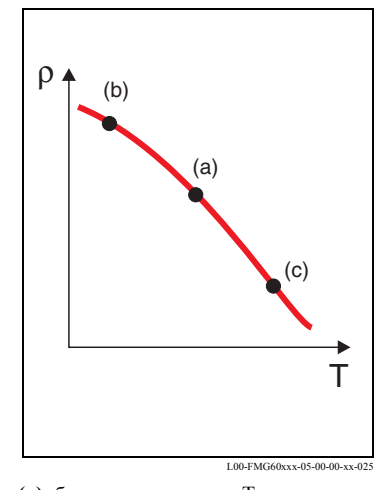

(а): базовая температураТ<sub>ref</sub> **(b)**: самая низкая температура **(c)**: самая высокая температура (опция)

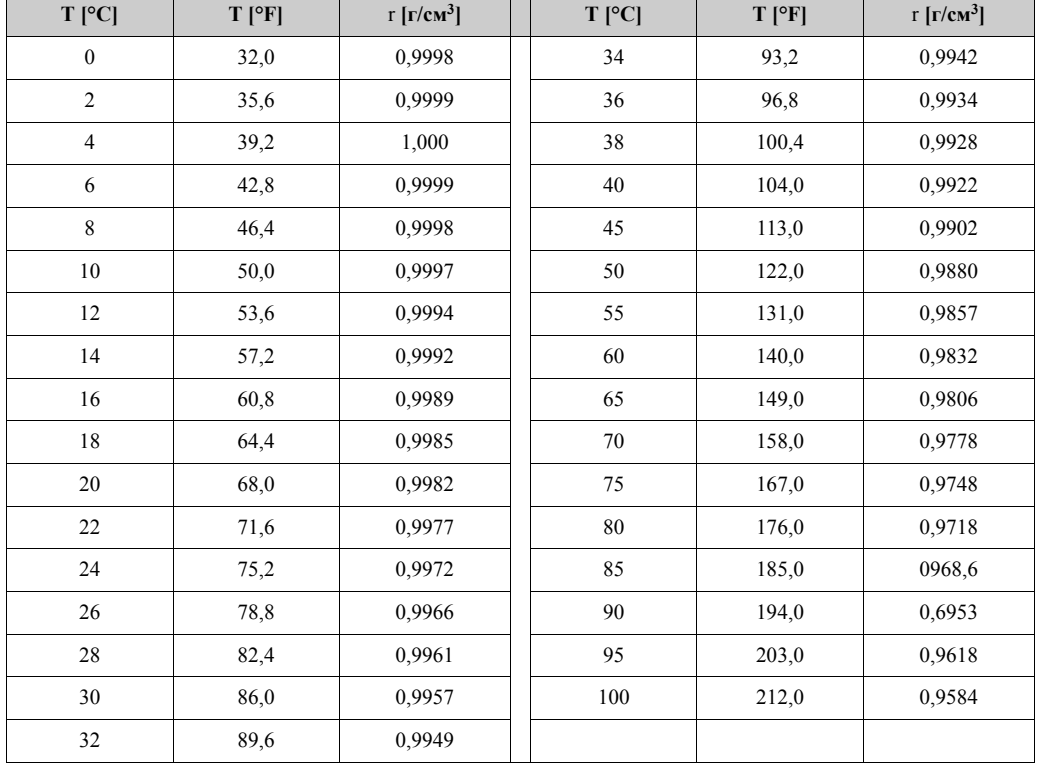

#### **Пример: Плотность воды**

### **5.2 Выдержка из рабочего меню**

Следующая выдержка из рабочего меню показывает, как параметризуется температурная компенсация. Индивидуальные функции разъясняются в разделах ниже.

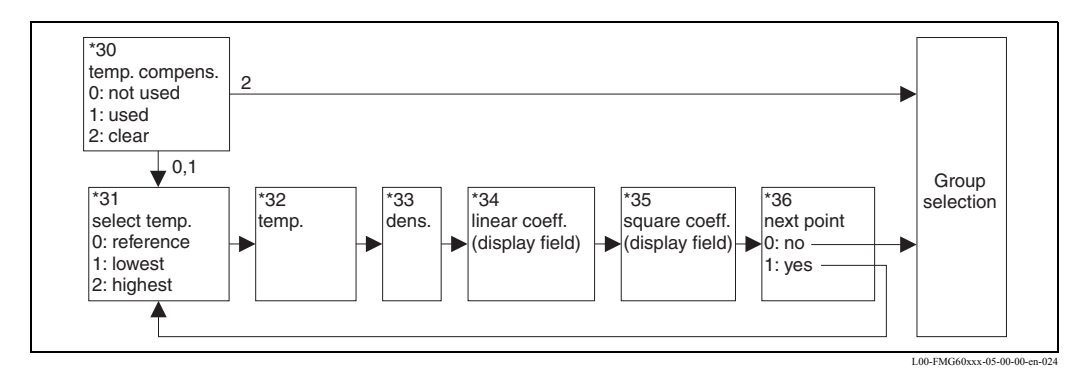

### **5.3 "Temperature compensation" (\*30)**

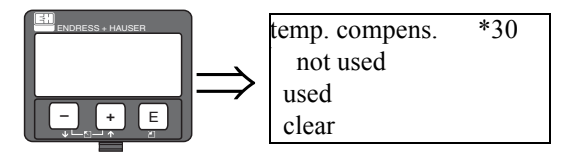

В этой функции может быть включена/выключена температурная компенсация.

#### **Выбор:**

#### **• not used**

Температурная компенсация **не** активна в этом режиме. Измеренная плотность отображается без коррекции. Введенные пары значений (температура - плотность) могут быть показаны, но не отредактированы. Пары значений не удаляются.

**• used**

Температурная компенсация активна в этом режиме. Отображается скорректированное значение плотности. Пары значений (температура - плотность) могут быть введены, показаны и отредактированы.

**• clear**

Температурная компенсация дезактивирована этим выбором. В то же самое время любые пары значений (температура - плотность) удаляются.

### **5.4 "Select temperature" (\*31)**

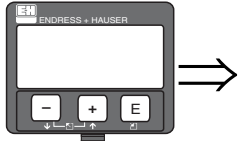

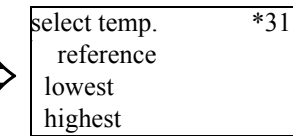

Эта функция определяет, какая температура будет введена в следующие функции (см. диаграмму на стр. 35).

#### **Выбор:**

- **reference**
	- желательная базовая температура
- **lowest**
- самая низкая температура
- **highest**
- самая высокая температура

## **5.5 "Temperature" (\*32)**

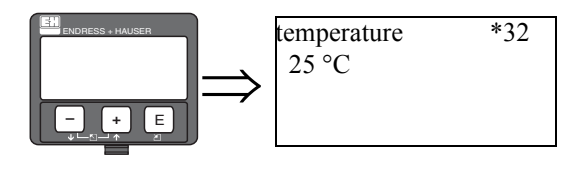

В этой функции определяется температура отобранной пары значений. Единицы измерения для входа температуры может быть установлены в функции **"temperature unit" (\*C6)**.

**5.6 "Density" (\*33)** 

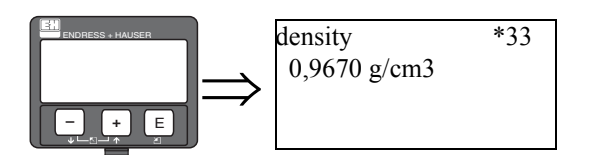

В этой функции определяется плотность отобранной пары значений. Единицы измерения для входа температуры может быть установлены в функции **"density unit" (\*06)**.

### **5.7 "Linear coefficient" (\*34)**

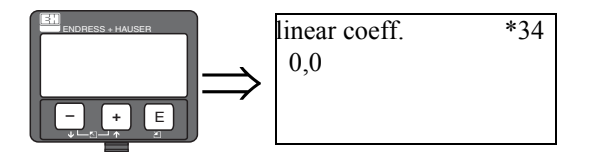

В этой функции отображается линейный коэффициент  $t_{k1}$ . Если были введены менее двух пар значений, то отображается "0,0". В этом случае температурная компенсация невозможна.

Единицы измерения:  $g/(cm^3K)$ .

Эта функция служит только для проверки и не может быть отредактирована.

**5.8 "Square coefficient" (\*35)** 

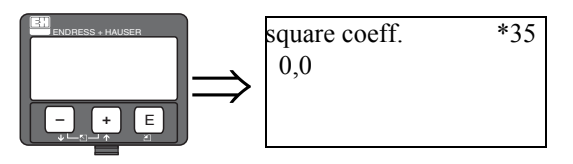

В этой функции отображается квадратичный коэффициент  $t_{k2}$ .

Если были введены менее двух пар значений, то отображается "0,0". В этом случае температурная компенсация невозможна.

Единицы измерения:  $g/(cm^3K)$ .

Эта функция служит только для проверки и не может быть отредактирована.
### **5.9 "Next point" (\*36)**

Эта функция используется, чтобы определить, вводится или нет следующая пара значений.

#### **Выбор:**

**• no**

Никакая следующая пара значений не будет введена. Вместо этого, Gammapilot М. возвращается к функции **"temperature compensation" (\*30)**, откуда клавишей "ESC" назад к выбору группы.

**• yes**

После выбора этой опции Gammapilot М возвращается к функции **"select temperature" (\*31)**, где для ввода может быть отобрана следующая пара значений.

#### Функциональная группа "Linearisation" (\*4) 6

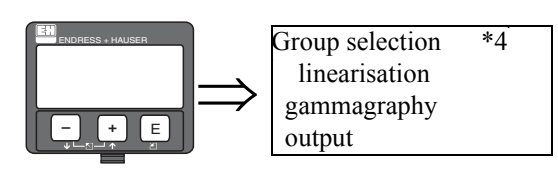

#### 6.1 Линеаризация для измерений уровня

#### 6.1.1 Режимы линеаризации, таблица линеаризации

Для измерений уровня линеаризация определяет соотношения между скоростью счета и уровнем (0 %... 100 %).

Gammapilot M обеспечивает различные режимы линеаризации. С одной стороны, есть предопределенные режимы линеаризации для частых стандартных применений ("линейный", "стандартный"). С другой стороны, возможно ввести таблицу линеаризации, которая точно удовлетворяет соответствующему применению.

Таблица линеаризации состоит из 32 пар значений "приведенная частота следования импульсов": уровень. Таблица линеаризации должна монотонно уменьшаться, это означает, что более высокая частота следования импульсов всегда должна быть назначена для более низкого уровня.

#### Пример

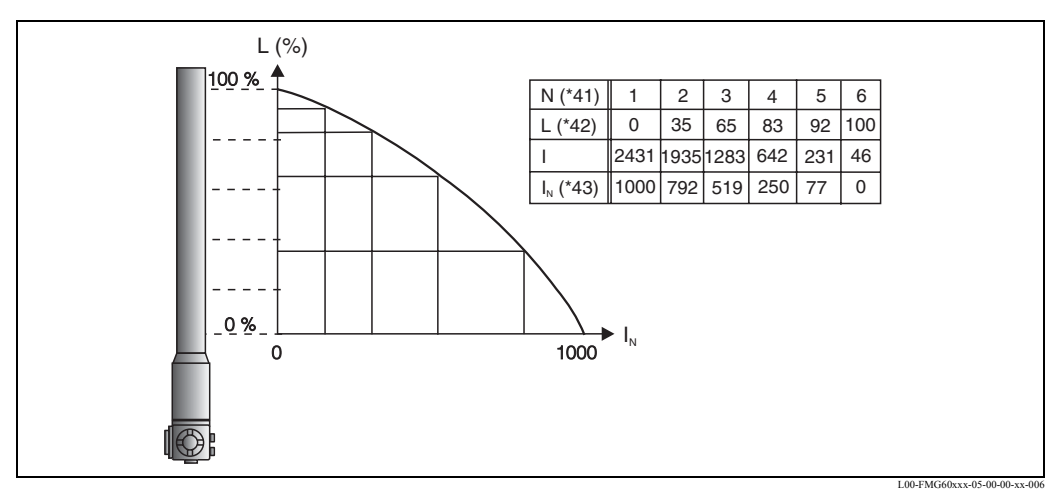

Пример таблицы линеаризации для измерений уровня (состоит из 6 пар значений);

N: номер пары значений; L: уровень; I: измеренная частота следования импульсов; I<sub>N</sub>: приведенная частота следования импульсов

#### $6.1.2$ Приведенная частота следования импульсов

Важно ввести приведенную частоту следования импульсов в таблицу линеаризации, которая отличается от фактической частоты следования импульсов. Соотношение между этими двумя значениями определяется:

$$
I_{N} = \frac{I - I_{0}}{I_{\text{max}} - I_{0}} \times 1000
$$

В этом уравнении:

- $I_0$ : минимальная частота следования импульсов (т.е., частота следования импульсов при полной калибровке)
- $I_{\text{max}}$ : максимальная частота следования импульсов (т.е., частота следования импульсов при пустой калибровке)
- І: измеренная частота следования импульсов
- $I_N$ : приведенная частота следования импульсов

Приведенная частота следования импульсов используется потому, что не зависит от активности источника излучения:

- Для L = 0% (пустая емкость) всегда I<sub>N</sub> = 1000.
- Для L = 100% (полная емкость) всегда  $I_{N} = 0$ .

#### 6.1.3 Методы ввода таблицы линеаризации

#### Автоматическая линеаризация

Лля автоматического ввода точек линеаризации, емкость должна быть заполнена к требуемому уровню. Источник радиации должен быть включен. Gammapilot M автоматически делает запись частоты следования импульсов. Соответствующий уровень вводится пользователем.

#### Ручная линеаризация

Если во время запуска Gammapilot M невозможно реализовать одну или больше точек в таблице линеаризации (напр., потому что емкость не может быть достаточно заполнена или опосторожена), таблица должна быть введена вручную.

Это означает, что не только уровень, но также и соответственная частота следования импульсов должны быть введены пользователем. Для деталей относительно вычисления частоты следования импульсов, пожалуйста, обратитесь в ваш центр продаж Endress+Hauser.

#### 6.1.4 Выдержка из рабочего меню

Следующая выдержка из рабочего меню показывает, каким образом вводится линеаризация для измерений уровня. В следующих разделах дано объяснение отдельных функций.

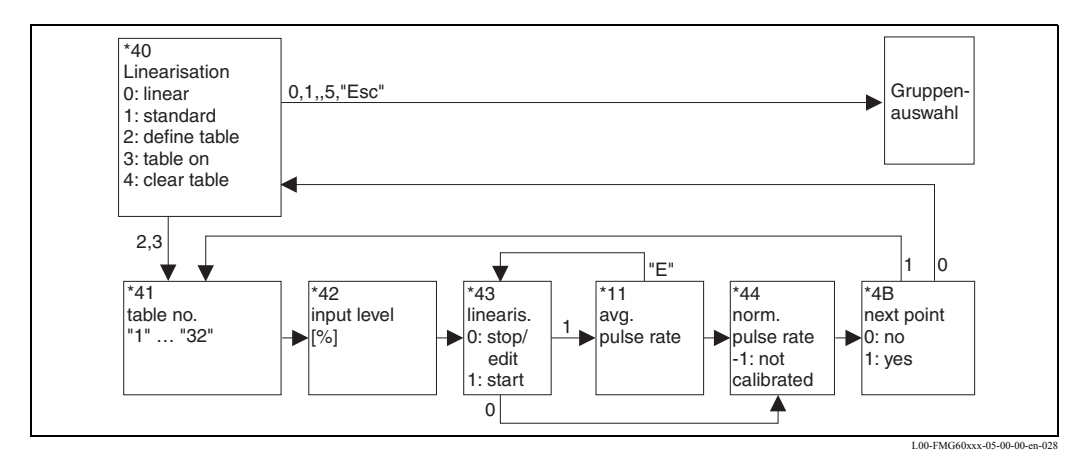

#### $6.1.5$ "Linearisation (\*40)

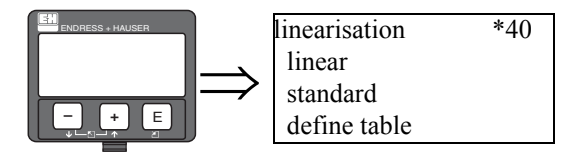

Эта функция используется для выбора режима линеаризации для измерений уровня и включение/выключение таблицы линеаризации.

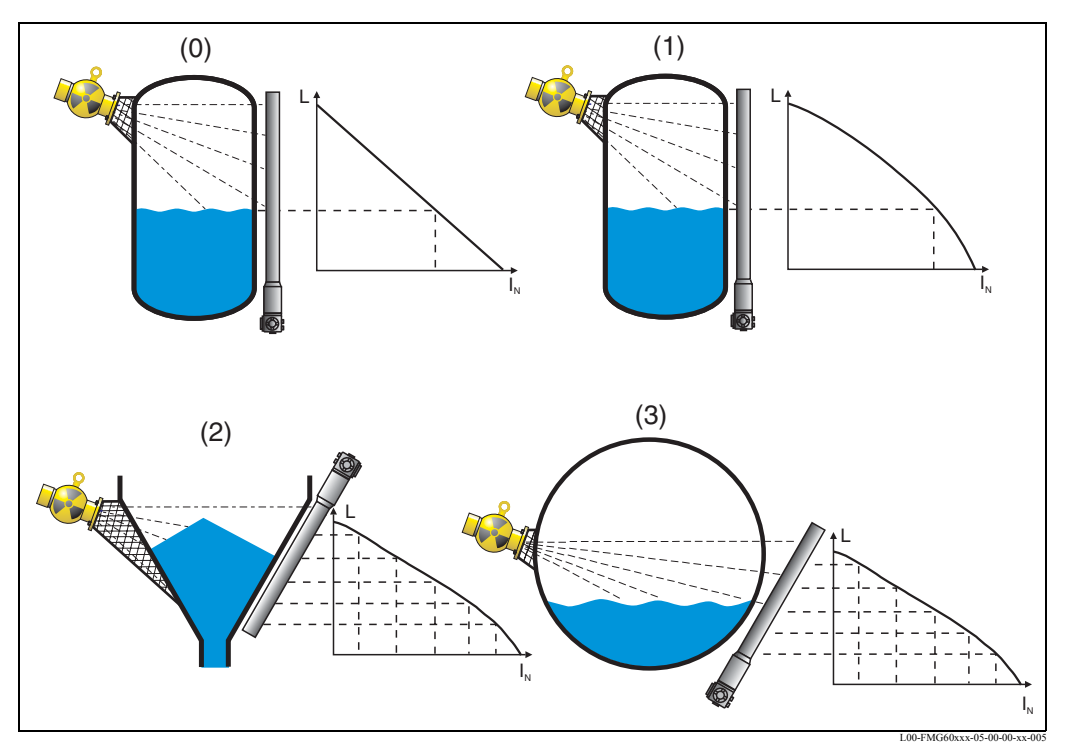

Режимы линеаризации для измерений уровня: 0: линейный; 1: стандартный; 2/3: таблица линеаризации (два примера); L: уровень; IN: приведенная частота следования импульсов

### Выбор:

### • linear

В этом режиме выходной сигнал линейно зависит от частоты следования импульсов. В рабочих режимах "slave" и "end slave" (см. функцию "operating mode" (\*04) этот способ является стандартной установкой и не может быть отредактирован.

• standard

В этом способе уровень рассчитан от кривой стандартной линеаризации. Это действительно для следующей ситуации:

- Измерение выполнено на вертикальной цилиндрической емкости, толщина стенки которой повсюду - меньше чем 30 мм.
- Используется только один источник излучения.
- Угол выхода излучения меньше чем  $30^{\circ}$ .
- define table

Ввод новой таблицы линеаризации начинается с выбора этого параметра. Ввод будет выполнен следующими функциями:

- $-$  "table no." (\*41)
- $-$  "input level" (\*42)
- $-$  "linearisation" (\*43)
- $-$  "avg. pulse rate" (\*11)
- "normalised pulse rate" (\*44)
- "next point" (\*4B)

### **• table on**

После ввода таблицы линеаризации ее необходимо включить выбором этого параметра. Иначе таблица не будет использоваться для вычисления желательного значения. После включения таблицы Gammapilot M переходит к функции **"table-no" (\*41)**. Возвращение к выбору группы осуществляется двойным нажатием клавиши "Esc"  $\left(\begin{array}{c} \pm \end{array}\right)$  и  $\Box$  одновременно).

#### **• clear table**

Этот выбор удаляет существующую таблицу линеаризации. Режим линеаризации устанавливается в "linear".

### $\left\{\begin{matrix} \omega\\ \end{matrix}\right\}$  Предупреждение!

При выборе опций **"linear"** или **"standard"** существующая таблица линеаризации становится дезактивированной, но не удаляется. Таблица может быть включена снова выбором **"table on"**.

### **6.1.6 "Table no." (\*41)**

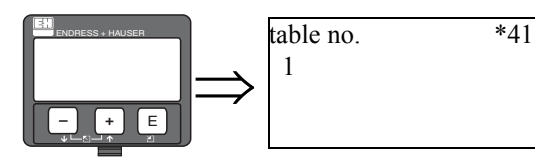

Эта функция используется при выборе точки таблицы линеаризация для ввода, просмотра и редактирования. К выбранной точке относятся следующие функции.

**Диапазон значений:** 01 ... 32

### $\left\{\begin{matrix} \omega \end{matrix}\right\}$  Предупреждение!

Точки таблицы должны также быть введены как приведенная частота следования импульсов для пустой и полной калибровки. Если эти точки отсутствуют, калибровка не может быть выполнена для полного диапазона измерения.

### **6.1.7 "Input level" (\*42)**

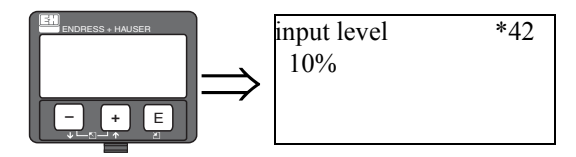

В этой функции вводится или отображается уровень соответствующей точки линеаризации. Возможные значения располагаются в диапазоне от 0% дo 100%.

### **6.1.8 "Linearisation" (\*43)**

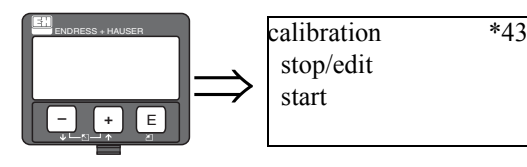

Эта функция используется начала автоматического ввода выбранной точки линеаризации.

#### **Выбор:**

**• stop/edit (остановка/редактирование)**

Этот вариант выбирают, если

- точка линеаризации не вводится (например, если она уже введена). Затем частота следования импульсов точки линеаризации отображается в следующей функции, **"normalised pulsrate" (\*44)**. При необходимости этот параметр может быть изменен.
- точка линеаризации вводится вручную. Это можно сделать в следующей функции, **"normalized pulserate" (\*44)**.
- **start**
- Этот вариант используется для инициализации автоматического ввода точки линеаризации. После выбора этого варианта Gammapilot M переходит к функции **"avg. pulse rate" (11)**.

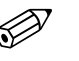

# Замечание!

"Tof Tool - FieldTool Package имеет редактор таблицы, который позволяет легкий ввод таблицы линеаризации. В этом редакторе точки линеаризации, которые не должны использоваться, должен иметь приведенную частоту следования импульсов "-1". Из поля ввода, содержащее значение "-1" можно выйти только через "Esc".

### **6.1.9 "Average pulse rate" (\*11)**

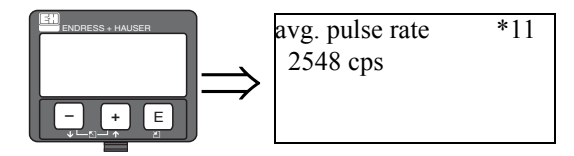

В этой функции отображается средняя частота следования импульсов (после выбора "start" в предыдущей функции).

Сначала этот параметр изменяется (из-за статистики распада), но благодаря интегрированию он достигает средней величины с течением времени. Чем дольше выполняется усреднение, тем ниже остальные флуктуации.

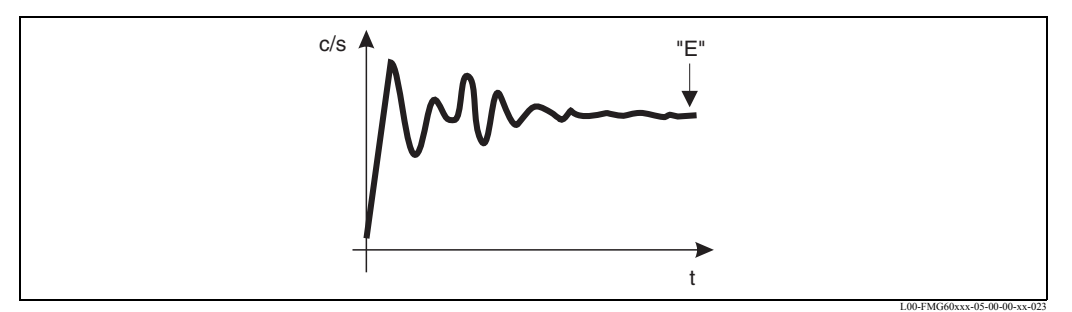

Сначала частота следования импульсов сильно изменяется. С течением времени достигается средняя величина.

Если величина достаточно устойчива, из функции можно выйти, нажав клавишу "E". Следовательно, Gammapilot M переходит в функцию **"calibration" (\*43)**. Выбрать "stop/ edit" для остановки процедуры усреднения. Затем значение автоматически передается в функцию **"normalised pulserate" (\*16)**.

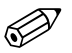

#### Замечание!

Максимальное время интеграции - 1000 с. После этого времени, значение автоматически передается в функцию **"normalised pulserate" (\*16)**.

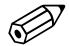

#### Замечание!

Интегрирование не прекращается нажатием "E" в функции **"avg. pulse rate" (\*11)**. Оно продолжается, пока остается выбор **"stop/edit"** в функции **"calibration" (\*43)**. Это может привести к незначительному отклонению между последней отображаемой частотой следования импульсов и конечной **"normalised pulserate (\*44)**.

### **6.1.10 "Normalised pulse rate" (\*44)**

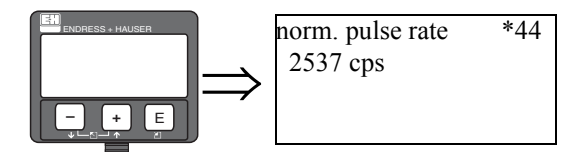

В этой функции отображается частота следования импульсов, соответствующая точке линеаризации. Показанное значение должно быть подтверждено нажатием клавиши "E". **"-1"** показывает, что для этой точки не установлена никакая частота следования импульсов. В этом случае есть два варианта:

- или вернуться к функции "calibration" (\*43) и перезапустить интеграцию
- или ввести известную или вычисленную приведенную частоту следования импульсов (ручная калибровка).

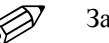

### Замечание!

Из-за "нормализации", "приведенная частота следования импульсов" не соответствует "средней частоте следования импульсов". Приведенная частота следования импульсов должна всегда быть между 0 и 1000 знаков/с.

### **6.1.11 "Next point" (\*4B)**

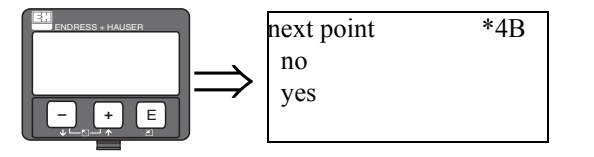

Эта функция используется, чтобы определить, вводится или нет следующая точка линеаризации.

#### **Выбор:**

**• no**

Этот вариант выбирают, если следующая точка линеаризации не вводится. После этого выбора Gammapilot M возвращается в функцию **"linearisation" (\*40)** , где таблица должна быть включена.

**• yes**

Этот вариант выбирают, если следующая точка линеаризации вводится. В этом случае Gammapilot M возвращается в функцию **"table no." (\*41)**, где следующая точка может быть отобрана.

## **6.2 Линеаризация для измерений концентрации**

### **6.2.1 Единицы измерения, таблица линеаризации**

Для измерений концентраций линеаризация определяет соотношения между измеренной плотностью и концентрацией.

Gammapilot М обеспечивает различные режимы линеаризации. С одной стороны, есть предопределенные режимы линеаризации для частых стандартных применений ("линейный", "стандартный"). С другой стороны, возможно ввести таблицу линеаризации, которая точно удовлетворяет соответствующему применению. Таблица линеаризации состоит из 32 пар значений "приведенная частота следования импульсов": уровень. Таблица линеаризации должна монотонно уменьшаться, это означает, что более высокая частота следования импульсов всегда должна быть назначена для более низкого уровня.

Gammapilot М обеспечивает различные единицы измерения для измерения концентрации.

- Для некоторых из этих единиц (напр., °Brix, °Baume, °API) соотношения между плотностью и концентрацией предопределены. Если используется одна из этих единиц, то дальнейшие спецификации и таблица линеаризации не требуются.
- Есть также единицы (напр., % mass, % volume, mass per volume) без предопределенных соотношений между плотностью и концентрацией. При использовании одной из этих единиц должна быть введена таблица линеаризации.

Таблица линеаризации состоит из до 32 пар значений "плотность: концентрация". Таблица линеаризации должна монотонно увеличиваться или монотонно уменьшаться, таким образом, чтобы были достигнуты однозначно оцененные соотношения между плотностью и концентрацией.

### **Пример**

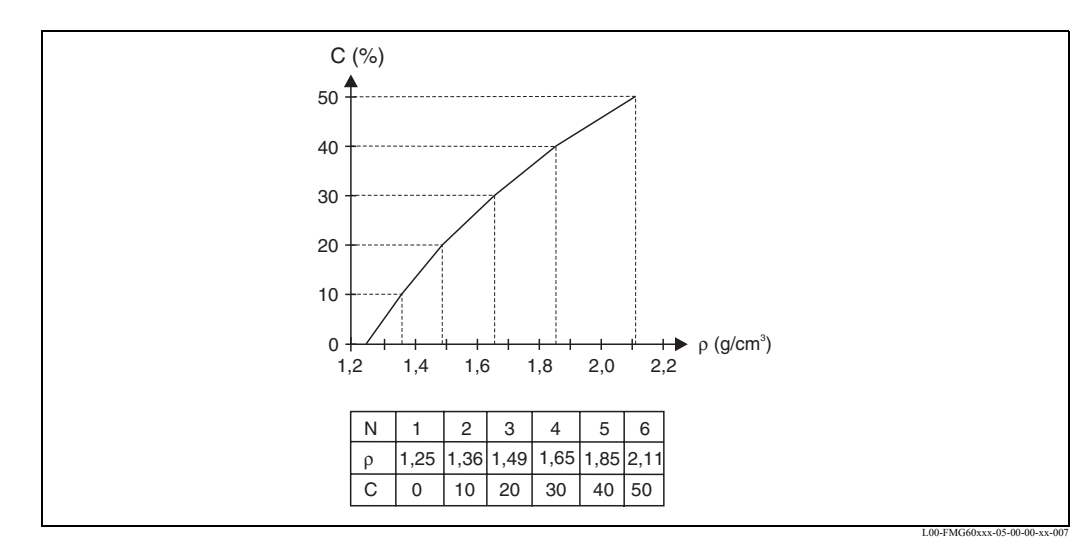

Пример таблицы линеаризации для измерений концентрации (состоит из 6 пар значений); **N:** таблица № (\*48); r**:** плотность (\*49); **C:** концентрация (\*4A)

#### $6.2.2$ Определение пар значений

Пары значений могут быть

- определенны эталонными измерениями образцов
- взяты из справочников
- или вычислены в одном из следующих уравнений.

solids content (% mass)/содержание твердых веществ (% массы):

$$
C = \frac{1 - (\rho_c/\rho)}{1 - (\rho_c/\rho_s)} \times 100\% \qquad \rho = \frac{\rho_c}{1 - \frac{C}{100\%}(1 - \rho_c/\rho_s)}
$$

solids content (% volume)/содержание твердых веществ (% объема):

$$
C = \frac{\rho - \rho_c}{\rho_s - \rho_c} \times 100\%
$$
 
$$
\rho = \rho_c + \frac{C}{100\%} (\rho_s - \rho_c)
$$

solids content (mass per volume)/содержание твердых веществ (% массы в объеме):

$$
C = \frac{\rho - \rho_c}{1 - (\rho_c/\rho_s)} \qquad \qquad \rho = \rho_c + C \times (1 - \rho_c/\rho_s)
$$

В этих уравнениях

- С: концентрация (вводится в таблицу линеаризации)
- р: измеренная плотность (вводится в таблицу линеаризации)
- р.: плотность несущей жидкости
- p<sub>s</sub>: плотность твердого вещества

#### $6.2.3$ Выдержка из рабочего меню

Следующая выдержка из рабочего меню показывает, каким образом вводится линеаризация для измерений концентрации. В следующих разделах дано объяснение отдельных функций.

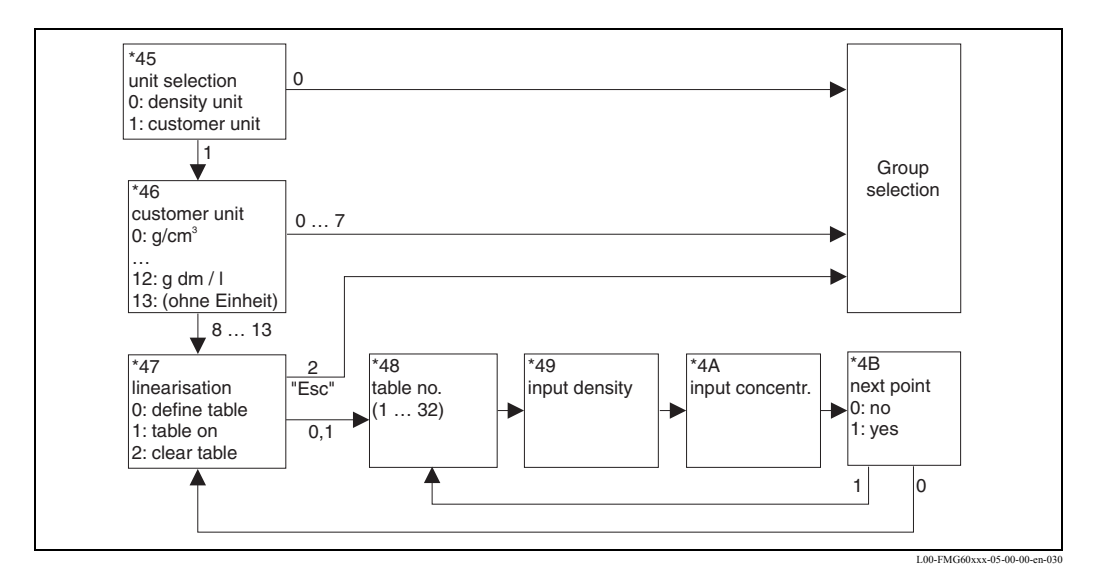

### **6.2.4 "Unit selection" (\*45)**

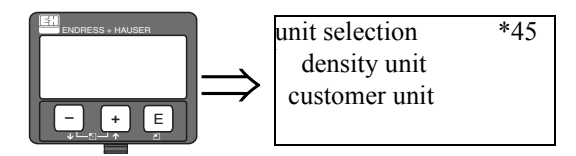

Эта функция определяет, будет измеренное значение показано в единицах измерения плотности или будет преобразовано в концентрацию (то есть, показано в единицах измерения пользователя).

#### **Выбор:**

**• density unit**

При этом выборе измеренное значение будет показано в **"density unit" (\*06)** без преобразования в концентрацию.

**• customer unit**

При этом выборе измеренное значение будет преобразовано перед отображением. Единицы измерения могут быть выбраны в функции **"customer unit" (\*46)**.

### **6.2.5 "Customer unit" (\*46)**

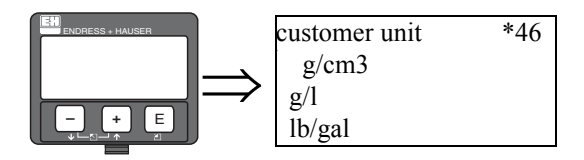

В этой функции выбираются желательные единицы измерения концентрации.

#### **Выбор:**

- $g/cm^3$
- $g/l$
- lb/gal;  $[1 \text{ g/cm}^3 = 8.345 \text{ lb/gal}]$
- lb/ft<sup>3</sup>; [1 g/cm<sup>3</sup> = 62,428 lb/ft<sup>3</sup>]
- $\text{Prix}$ ;  $[1 \text{ } \text{Brix} = 270.4 (1 1/x)]$
- $^{\circ}$ Baume; [1  $^{\circ}$ Baume = 144.3 (1 1/x)]
- $^{\circ}$ API;  $[1 \ ^{\circ}$ API = 131.5 (1.076/x 1)]
- $\degree$ Twaddell; [1  $\degree$ Twaddell = 200 (x 1)]
- $\frac{0}{0}$
- % mass (для преобразования см. формулу)
- % volume (для преобразования см. формулу)
- solid/volume (для преобразования см. формулу)
- g Trm./l
- (without unit) (без единиц измерения)

"х" обозначает плотность, выраженную в г/см<sup>3</sup>. Формула дает число степеней, соответствующих этой плотности.

Для вариантов 0 ... 7 соотношения между плотностью и концентрацией предопределены. Поэтому таблица линеаризации не требуется.

Для вариантов 8 ... 13 должна быть введена таблица линеаризации.

### **6.2.6 "Linearisation" (\*47)**

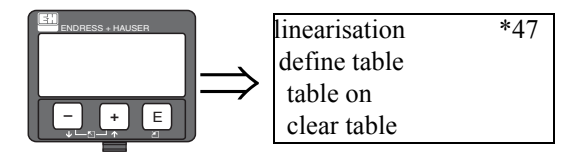

Эта функция используется для начала ввода таблицы линеаризации. Также, существующая таблица может быть включена в этой функции или удалена, при необходимости.

#### **Выбор:**

**• define table**

Ввод новой таблицы линеаризации начинается с выбора этого параметра. Ввод будет выполнен следующими функциями:

- **"table no." (\*48)**
- **"input density" (\*49)**
- **"input concentration" (\*4A)**
- **"next point" (\*4B)**
- **table on**

После ввода таблицы линеаризации ее необходимо включить выбором этого параметра. Иначе таблица не будет использоваться для вычисления желательного значения. После включения таблицы Gammapilot M переходит к функции **"table-No" (\*48)**.

Возвращение к выбору группы осуществляется двойным нажатием клавиши "Esc"  $\left(\begin{array}{c} \pm \end{array} \right)$  и  $\Box$  одновременно).

**• clear table**

Этот выбор удаляет существующую таблицу линеаризации, может быть сформирована и введена новая таблица.

### **6.2.7 "Table no." (\*48)**

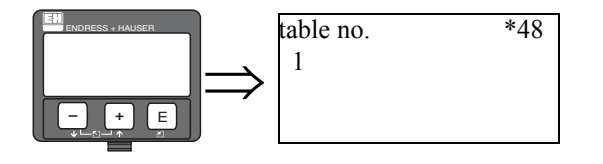

Эта функция используется при выборе точки таблицы линеаризация для ввода, просмотра и редактирования. К выбранной точке относятся следующие функции.

### **6.2.8 "Input density (\*49)**

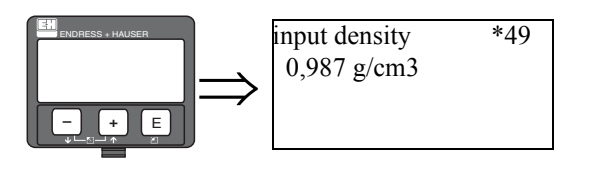

В этой функции вводится плотность, соответствующая точке линеаризации. Единицы измерения определены в функции **"density unit" (\*06)**.

### **6.2.9 "Input concentration" (\*4A)**

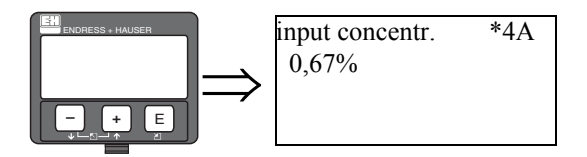

В этой функции вводится концентрация, соответствующая точке линеаризации. Единицы измерения определены в функции **"customer unit" (\*46)**.

### **6.2.10 "Next point" (\*4B)**

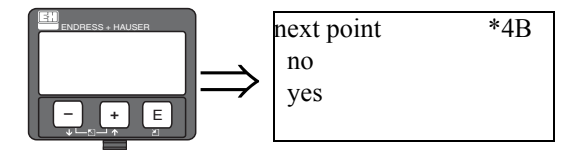

Эта функция используется, чтобы определить, вводится или нет следующая точка линеаризации.

#### **Выбор:**

**• no**

Этот вариант выбирают, если следующая точка линеаризации не вводится. После этого выбора Gammapilot M возвращается в функцию **"linearisation" (\*47)** , где таблица должна быть включена.

• **yes**

Этот вариант выбирают, если следующая точка линеаризации вводится. В этом случае Gammapilot M возвращается в функцию **"table no." (\*48)**, где следующая точка может быть отобрана.

# **7 Функциональная группа "Gammagraphy" (\*5)**

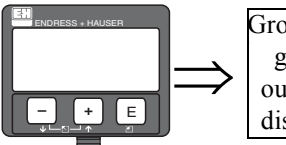

Group selection \*5 gammagraphy output display

### **7.1 Общие положения**

В этой функциональной группе настраивается обнаружение (детектирование) гаммаграфии. Целью гаммаграфии является определение наличия посторонней радиации, которая обычно присутствует на предприятиях во время испытания радиоактивных материалов.

Без гаммаграфии эти радиоактивные помехи привели бы к недействительно уменьшенным измеренным значением (к 0 % или  $r_{min}$ ). С другой стороны, в этом случае при обнаружении гаммаграфии выходной сигнал принимает определенное значение (напр., -10 %, 110 %, удерживается последнее значение).

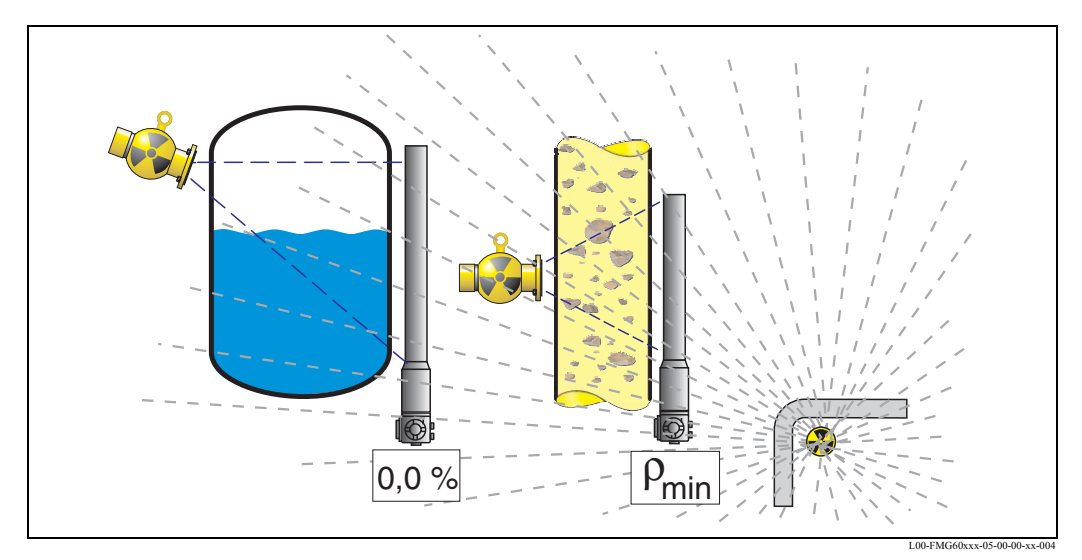

Влияние гаммаграфии на радиометрическое измерение уровня

### **7.1.1 Способ оценки гаммаграфии**

Обычно гаммаграфия присутствует только в течение короткого периода времени. Поэтому, для ее обнаружения Gammapilot М использует следующие два критерия:

- 1. Частота следования импульсов в детекторе очень резко повышается или падает (функция **"span time" (\*51)**).
- 2. Частота следования импульсов в детекторе превышает максимум или падает ниже минимальной величины. Эти значения определены в функции **"measuring mode" (\*05)**:

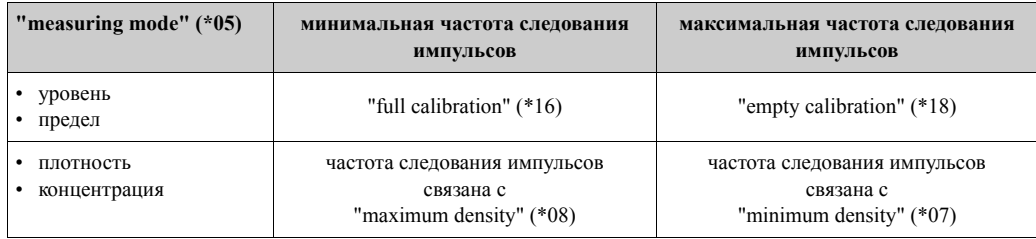

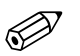

#### Замечание!

В общем, гаммаграфия увеличивает частоту следования импульсов. Но она могла бы также уменьшить частоту следования импульсов, если детектор "идет слепым" из-за чрезмерной радиации. Поэтому, слишком низкая частота следования импульсов так же как и слишком высокая частота следования импульсов считаются критериями гаммаграфии.

#### $7.1.2$ Гаммаграфия для детектирования предельного уровня

Для горизонтально установленных детекторов, которые обычно применяются для определения предельного уровня. критерии обнаружения гаммаграфии не работают должным образом. Чтобы использовать гаммаграфию для определения предельного уровня, желательно использовать короткий детектор (200 мм) и устанавливать его вертикально, на высоте желательного предельного уровня.

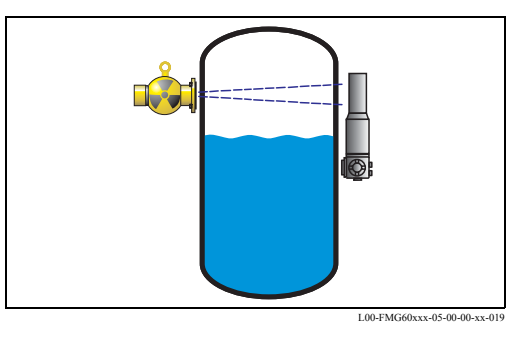

#### 7.1.3 Реакция на обнаруживаемую гаммаграфию

Если выполнен один из критериев гаммаграии, выходной сигнал Gammapilot M принимает значение, которое было определено пользователем в функции"output gammagraphy" (\*53) и выдает предупредительное сообщение<sup>1</sup>. После периода времени, определенного в функции "hold time" (\*54), нормальнай режим измерения возобновляется. Если после времени задержки (hold time) максимум (или минимум) частоты следования импульсов все еще превышен (или низок), выдается аварийное сообщение<sup>1</sup>.

 $1)$ Сведения о предупредительном и аварийном сообщениях см. в Руководстве по эксплуатации ВА236F.

### **7.2 "Gammagraphy detection" (\*50)**

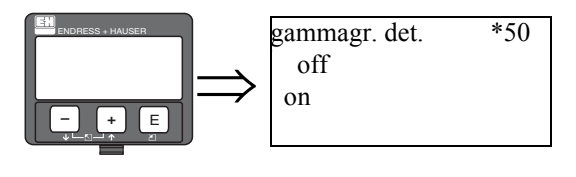

В этой функции может быть включен или выключен режим обнаружения гаммаграфии.

#### **Выбор:**

- **off**
- Режим обнаружения гаммаграфии **не** активен.
- **hold**

Режим обнаружения гаммаграфии активен. Должны быть настроены критерии гаммаграфии.

## **7.3 "Span time" (\*51)**

Эта функция используется для определения минимального времени  $T_E$ , которое необходимо для полного опустошения емкости в диапазоне измерения от 100 % к 0 %.

Для измерений плотности и концентрации должно быть введено минимальное время прохождения между максимальной и минимальной плотностью.

С этого времени Gammapilot М вычисляет максимальную величину изменения уровня. Всякий раз, когда эта величина превышена в течение времени измерения, Gammapilot M показывает наличие радиации гаммаграфии.

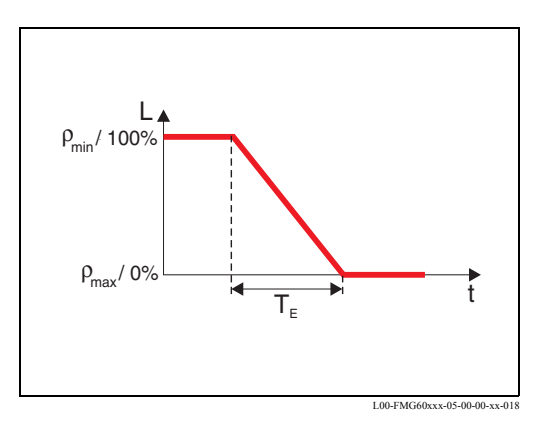

#### "Sensitivity " (\*52) (Чувствительность)  $7.4$

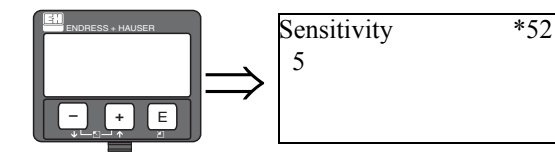

Эта функция определяет, как чувствительность обнаружения гаммаграфии настроена относительно превышения максимума или опускания ниже минимальной частоты следования импульсов. Может быть введено значение между "3" (самая высокая чувствительность) и "20" (самая низкая чувствительность).

#### Выбор величины чувствительности

Подходящая величина чувствительности сильно зависит от процесса и окружающих условий. Поэтому, невозможно дать общее правило для ее выбора. Однако, можно применить следующие принципы:

- Для гомогенных материалов с простыми и спокойными поверхностями должно быть выбрано низкое значение (3... 8). Тогда Gammagraphy радиация будет детектироваться (определяться) с высокой вероятностью.
- Для неоднородных материалов и бурных поверхностей должно быть выбрано высокое значение (12... 20), так как иначе случайные колебания частоты следования импульсов могут обманчиво интерпретироваться, как наличие гаммаграфии.
- Если Gammapilot М иногда сообщает о гаммграфии, хотя никакой гаммаграфии не имеется, желательно немного увеличить значение.
- Если Gammapilot М иногда не находит существующую гаммграфию, желательно немного уменьшить значение.

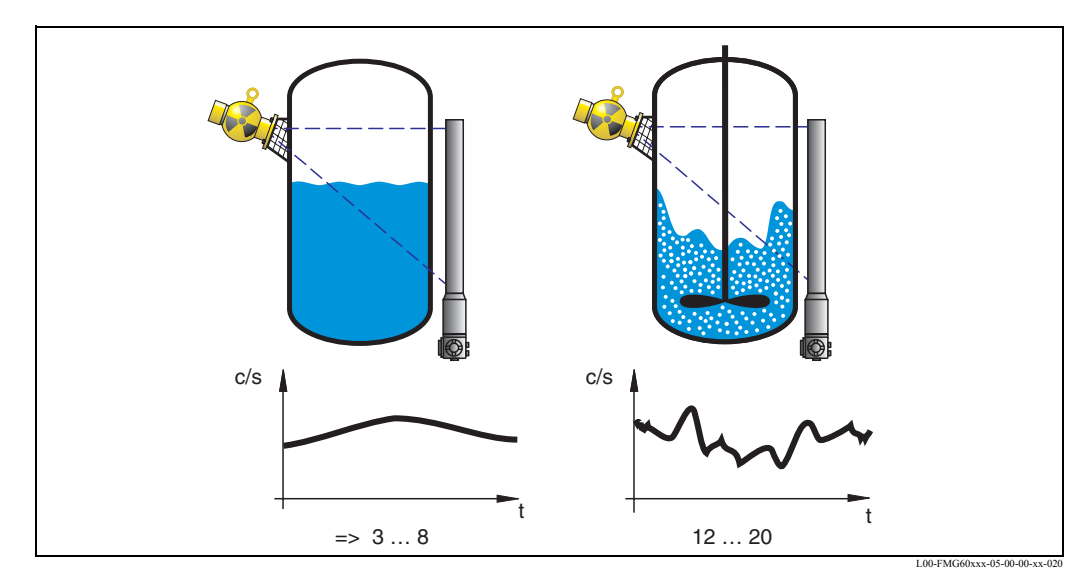

Критерии для выбора чувствительности: слева: низкое значение для простой, спокойной поверхности и гомогенных продуктов; справа: большие значения для неспокойных поверхностей и неоднородных материалов

#### 7.5 "Output gammagraphy" (\*53)

 $*53$ 

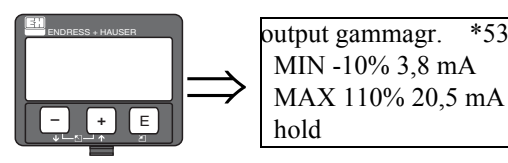

Эта функция определяет, какое значение принимает выходной сигнал прибора при обнаружении радиации гаммаграфии.

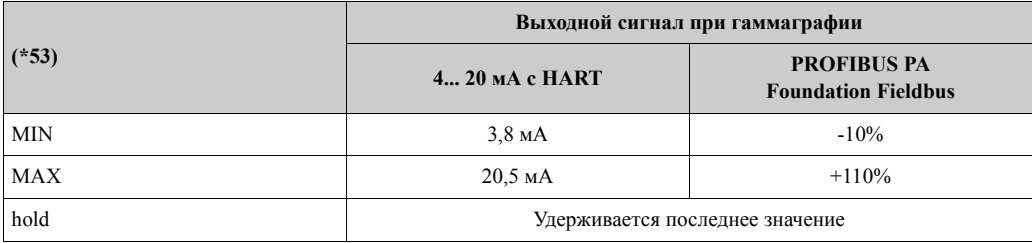

#### 7.6 "Hold time" (\*54)

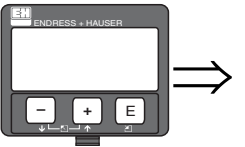

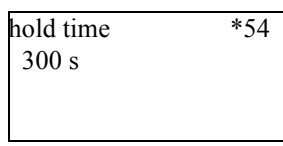

Эта функция определяет, как надолго прерывается измерение в случае наличия гаммаграфии. В это время выход принимает значение, определенное в функции "output gammagraphy" (\*53).

Время задержки должно быть немного более большим, чем максимальная продолжительность измерения гаммаграфии.

Если после окончания времени задержки максимум (или минимум) частоты следования импульсов все еще превышен (или низок), выдается аварийное сообщение.

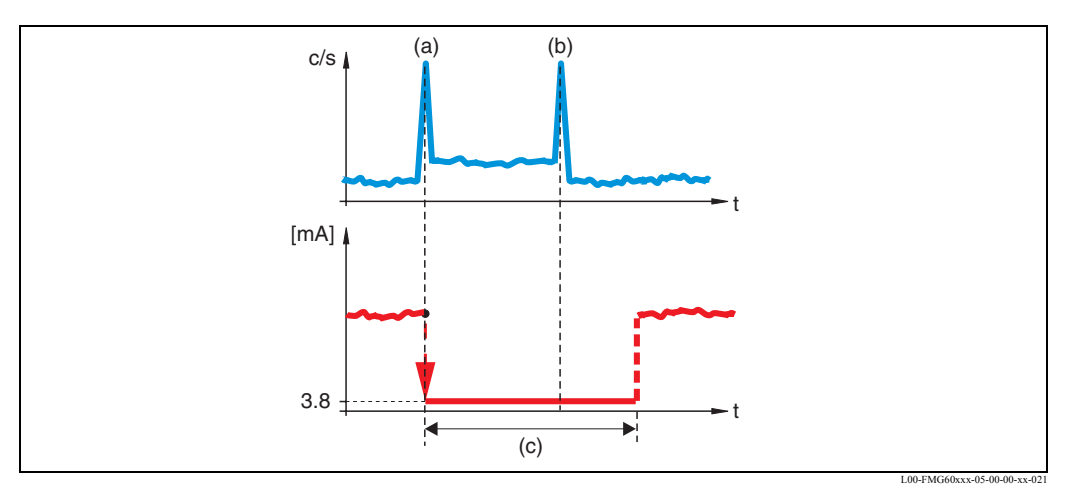

вверху: стандартная кривая частоты следования импульсов; (а): начало измерения гаммаграфии; (b): окончание измерения гаммаграфии;

внизу: выходной сигнал; (с): время задержки (\*54)

# **7.7 "Gammagraphy count" (\*55)**

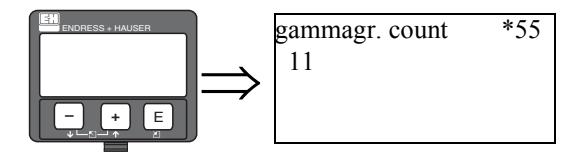

Это функция показывает число эпизодов гаммаграфии, которые произошли, начиная со ввода в действие прибора или начиная с последнего сброса прибора.

# **7.8 "Gammagraphy count" (\*56)**

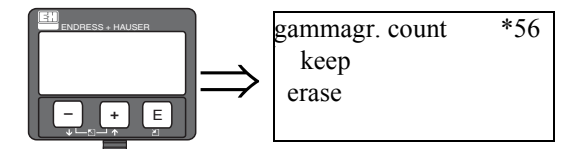

Счетчик гаммаграфии может быть сброшен этой функцией.

### **Выбор:**

**• keep**

Значение счетчика гаммаграфии сохраняется.

- **erase**
	- Счетчик гаммаграфии сбрасывается в "0".

# **8 Функциональная группа "Output" (\*6) или "profibus param." (\*6)**

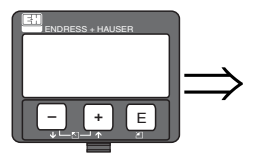

Group selection \*6 output display diagnostics

Group selection  $*6$ profibus param. display diagnostics

# **8.1 "Communication address" (\*60) (только для HART приборов)**

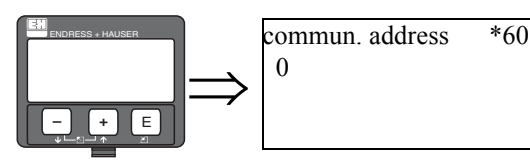

В этой функции вводится коммуникационный адрес прибора.

### **Возможные адреса:**

- одиночный прибор: **0**
- многоточечный режим: **1 ... 15**

Токовый выход равен 4 мA в в многоточечном режиме, но это значение может быть заменено на другое в функции "fixed current value" (\*64).

# **8.2 "Instrument address" (\*60) (только для PROFIBUS PA приборов)**

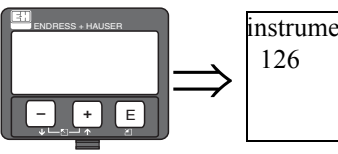

instrument addr. \*60

Используется для определения адреса шины прибора.

#### **Значения по умолчанию:**

• 126

Этот адрес может использоваться для подключения прибора в существующую PROFIBUS PA сеть.

#### "No. of preambles"  $(*61)$ 8.3 (только для HART приборов)

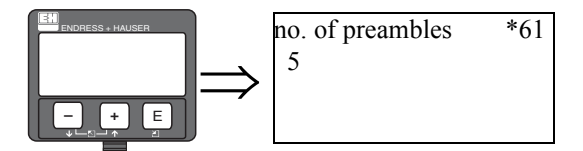

В этой функции вводится число преамбул для HART протокола. Увеличение числа желательно для линий с коммуникационными проблемами.

#### $8.4$ "Ident number" (\*61) (только для PROFIBUS РА приборов)

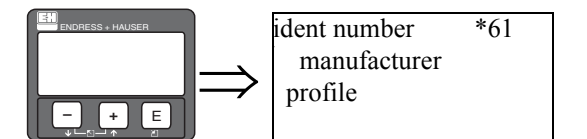

Используйте эту функцию для выбора идентификационного номера прибора.

- Выбор:
- manufacturer

Определенное изготовителем идентификационный номер: 1548 (PNO-регистрация) • profile

Идентификационный номер используемых профилей 3.0: 9700 (прибор с одним блоком AI)

#### "Low output limit" (\*62) 8.5 (только для HART приборов)

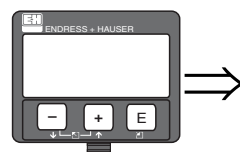

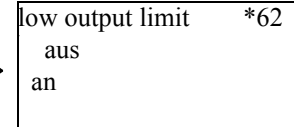

В этой функции может быть подавлен выход для отрицательного измеренного значения.

#### Выбор:

- off: минимальный выход: -10% (3.8 мА)
- оп: минимальный выход:  $0\%$  (4 мА)

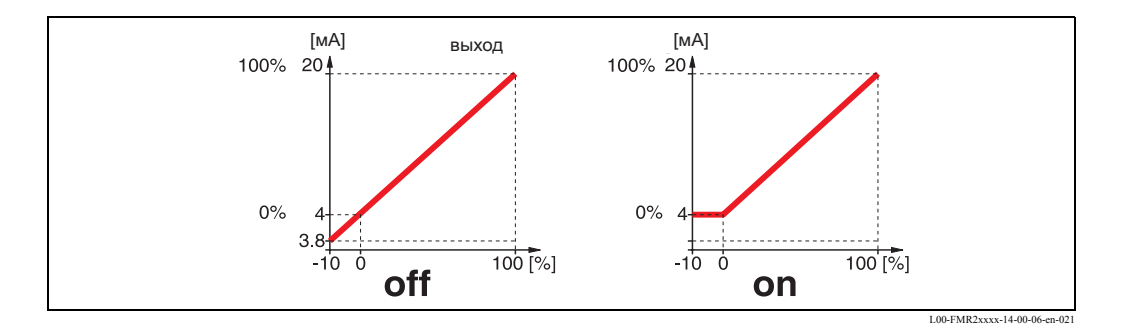

## **8.6 "Set unit to bus" (\*62) (только для PROFIBUS PA приборов)**

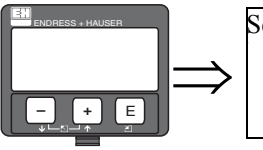

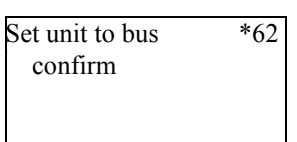

После подтверждения этой функции единица измеренной переменной принимается в блок AI (PV шкала -> выходная шкала).

Эта функция должна всегда быть подтверждена после изменения.

#### **Выбор:**

• confirm

# **8.7 "Current output mode" (\*63) (только для HART приборов)**

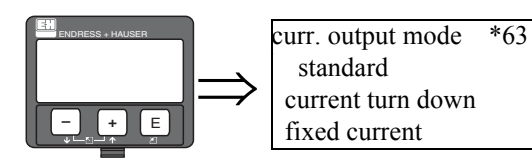

В этой функции определяется вид токового выходного сигнала.

#### **Выбор:**

#### **• standard**

Общий диапазон измерения  $[0 \dots 100\%]$  для  $[r_{min} \dots r_{max}]$  будет отнесен к интервалу токового сигнала [4 ... 20 мA].

**• current turn down**

Только часть диапазона измерения будет отнесена к интервалу токового сигнала [4 ... 20 мA]. Используйте функции **"4mA value" (\*68)** и **"20mA value" (\*69)** для определения относительного диапазона.

**• fixed current**

Токовый сигнал постоянен. Измеренное значение передается только через HART сигнал. Значение токового сигнала определяется в функци **"fixed current value" (\*64)**.

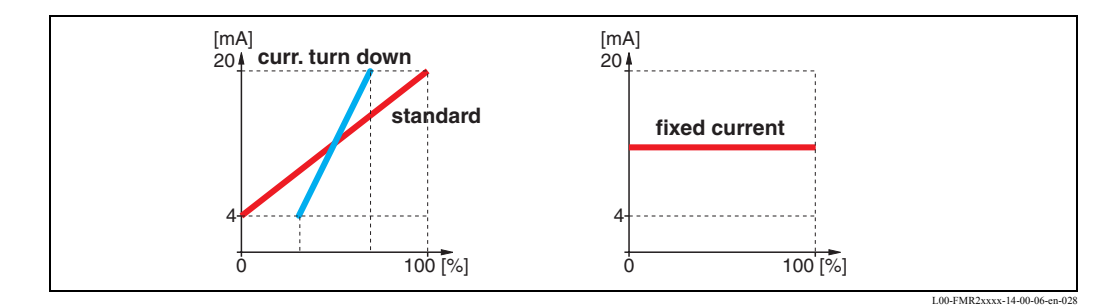

# **8.8 "Out value" (\*63) (только для PROFIBUS PA приборов)**

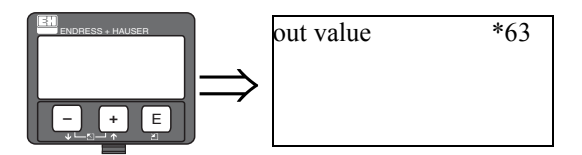

Показ выхода AI блока.

# **8.9 "Fixed current value" (\*64) (только для HART приборов)**

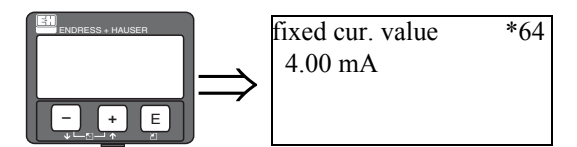

В этой функции устанавливается постоянное значение токового сигнала. Этот ввод необходим, если вы выбрали опцию **"fixed current"** в функции **"current output mode" (\*63)**.

**Диапазон значений:** 3.8 ... 20.5 mA

# **8.10 "Out status" (\*64) (только для PROFIBUS PA приборов)**

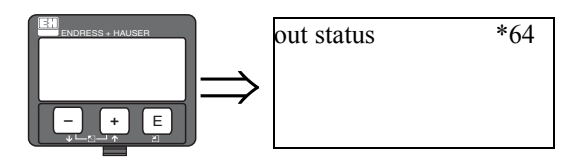

Показ статуса выходного значения (описание значения статуса см. в Руководстве по эксплуатации BA 329F).

#### 8.11 "Simulation" (\*65)

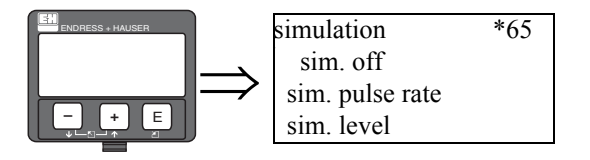

Функция имитации может использоваться для проверки работы линеаризации, выходного сигнала и токового выхода. Имеются следующие возможности имитации.

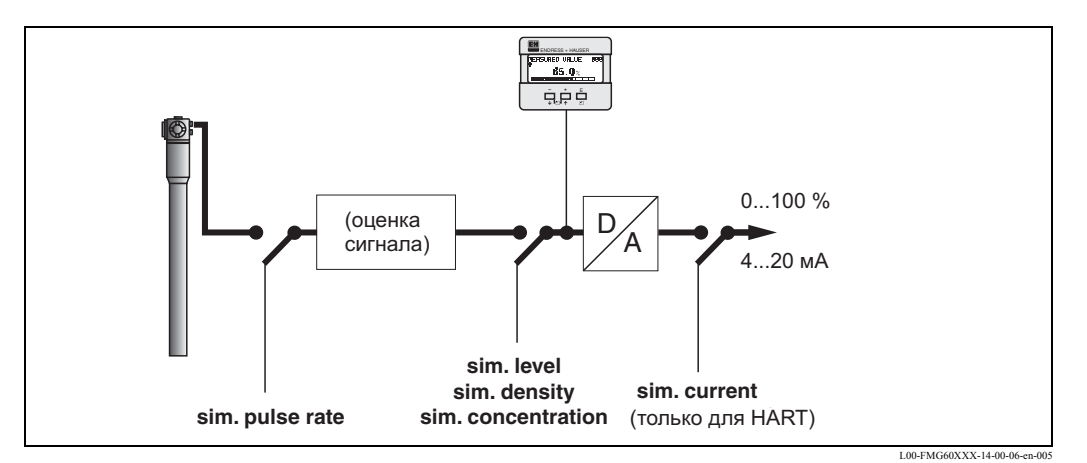

Выбор:

- · sim. off
	- Имитация отключена.
- sim. pulse rate

Частоту следования импульсов (счет/секунда) можно ввести в функции "simulation value" (\*66).

• sim. level

Эта опция доступна только для измерений уровня и предельного детектирования. Если опция была выбрана, уровень (процент) может быть введен в функции "simulation value" (\*66).

· sim. density

Эта опция доступна только для измерений плотности. Если опция была выбрана, плотность может быть введена в функции "simulation value" (\*66).

· sim. concentration

Эта опция доступна только для измерений концентрации. Если опция была выбрана, концентрация может быть введена в функции "simulation value" (\*66).

sim. current (только для HART приборов)

Значение тока (мА) может быть введено в функции "simulation value" (\*66).

# **8.12 "Simulation value" (\*66)**

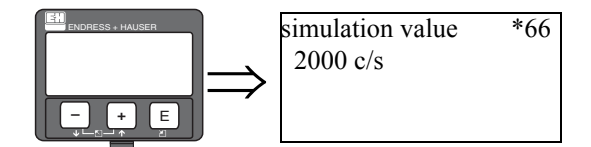

В зависимости от выбора в "simulation" (\*65), в этой функции может быть введено следующее:

- частота следования импульсов
- уровень
- плотность
- концентрация
- ток

Во время имитации моделирования следующие функции принимают значение согласно введенной величины:

- измеряемое значение (уровень, плотность или концентрация)
- для HART приборов: функция **"output current" (\*67)**
- для HART приборов: фактическое токовое значение выхода

## **8.13 "Output current" (\*67) (только для HART приборов)**

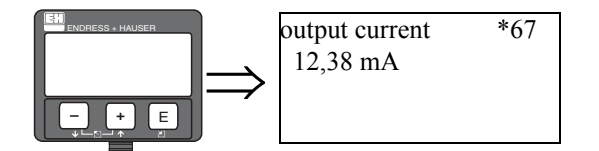

Эта функция показывает существующий токовый выходной сигнал.

# **8.14 "2nd cyclic value" (\*67) (только для PROFIBUS PA приборов)**

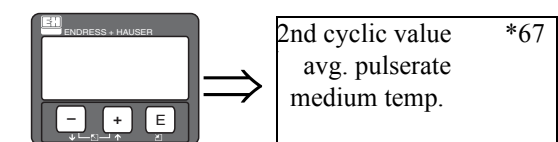

Используйте эту функцию, чтобы выбрать вторую циклическую переменную.

#### **Выбор:**

- pres. avg. pulse rate (по умолчанию)
- medium temperature

# **8.15 "4mA value" (\*68) (только для HART приборов)**

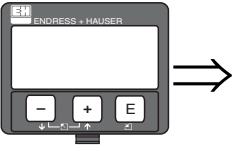

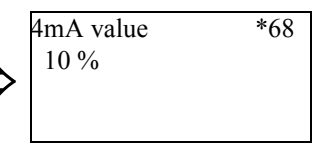

В этой функции определяют измеренное значение (уровень, плотность или концентрация) для которого токовый выход равен 4 мA.

Эта значение будет использоваться, если Вы выбираете опцию **"current turn down"** в функции **"current output mode" (\*63)**.

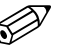

 Замечание! Единицы измерения для **"4mA value" (\*68)** и **"20mA value" (\*69)** зависят от режима измерения:

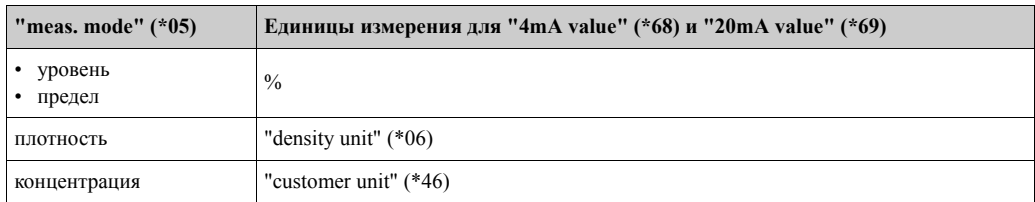

## **8.16 "select V0H0" (\*68) (только для PROFIBUS PA приборов)**

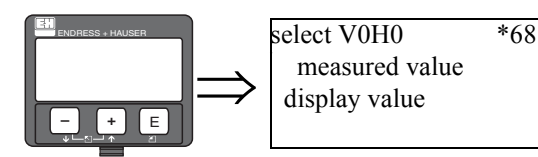

Определяется, какое значение отображается на дисплее.

#### **Выбор:**

- measured value/измеренное значение (по умолчанию)
- Зависит от режима измерения (\*05): уровень, плотность или концентрация.
- display value/отображаемое значение (значение считанное из SPS (\*69))

# **8.17 "20 mA value" (\*69) (только для HART приборов)**

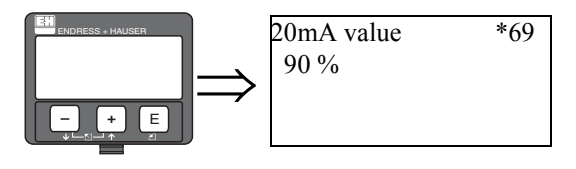

В этой функции определяют измеренное значение (уровень, плотность или концентрация) для которого токовый выход равен 20 мA.

Эта значение будет использоваться, если Вы выбираете опцию **"current turn down"** в функции **"current output mode" (\*63)**.

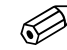

# Замечание!

Единицы измерения для **"4mA value" (\*68)** и **"20mA value" (\*69)** зависят от режима измерения:

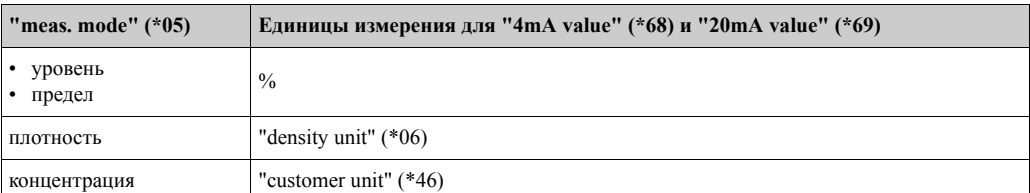

# **8.18 "display value" (\*69) (только для PROFIBUS PA приборов)**

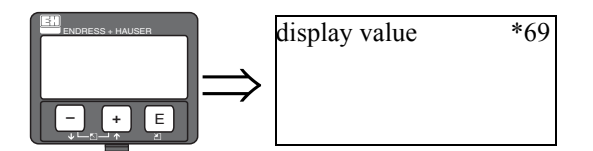

Это поле может быть установлено извне, напр., от PLC. Значение, которое отображается здесь, как основная измеренная переменная, устанавливается в функции **"select v0h0" (068)** для **"display value"**.

# **9 Функциональная группа "Display" (\*9)**

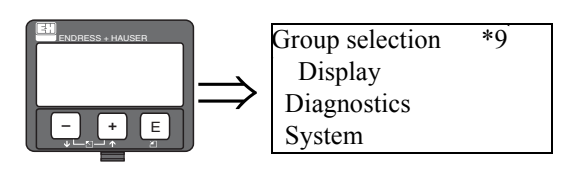

# **9.1 "Language" (\*92)**

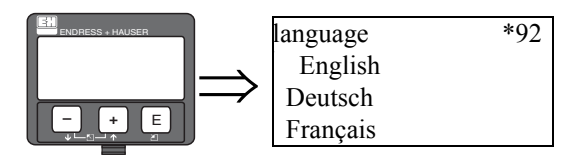

Выбор рабочего языка.

### **Выбор:**

- English
- Deutsch
- Français
- Español
- Italiano
- Nederlands
- Katakana (Japanese)

# **9.2 "Back to home" (\*93)**

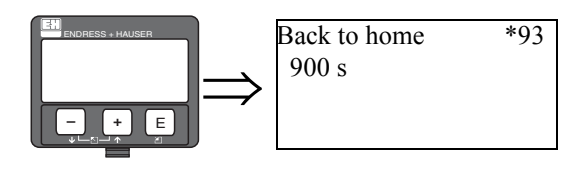

Эта функция определяет время, после которого Gammapilot М автоматически возвращается к показу измеренного значения. Автоматический возврат происходит, если никакие действия не выполняются на дисплее в течение указанного времени. Если нет никакого автоматического возврата, в этом поле устанавливается "0s".

### **Диапазон значений:**

3 ... 9999 s

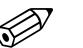

# Замечание!

Эта функция не активна в течение интеграции (которая происходит в течение калибровки или линеаризации).

# **9.3 "No. of decimals" (\*95)**

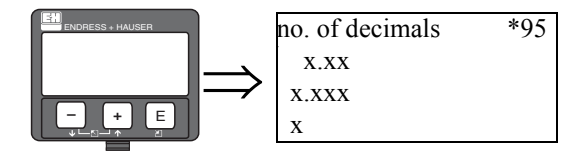

В этой функции определяется число знаков после десятичной точки.

#### **Выбор:**

- x
- x.x (по умолчанию для измерения уровня и предельного уровня)
- $\bullet$  x.xx
- x.xxx
- x.xxxx (по умолчанию для измерения плотности и концентрации)

### **9.4 "Separation character" (\*96)**

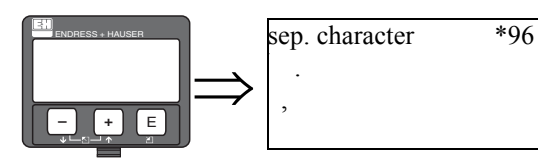

В этой функции определяется вид десятичной точки.

#### **Выбор:**

- point (.)/точка
- comma (,)/запятая

# **9.5 "Display test" (\*97)**

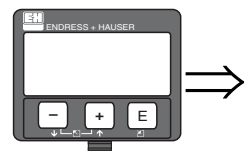

display test \*97 off on

Эта функция может использоваться для проверки дисплея.

### **Выбор:**

#### **• off**

Тест дисплея не выполнен.

**• on**

Все пикселы дисплея включены в течение нескольких секунд. Если дисплей полностью затемнен, он работает правильно.

# **10 Функциональная группа "Diagnostics" (\*A)**

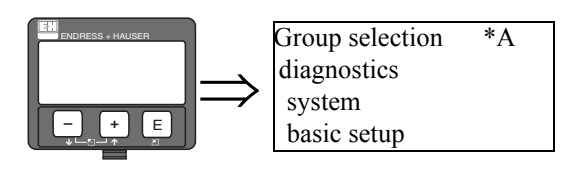

# **10.1 "Present error" (\*A0)**

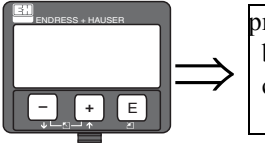

present error \*A0 background not calibrated A631

В этой функции отображается существующая ошибка. Если имеется несколько ошибок, используйте клавиши  $\pm$  и  $\pm$  для прехода к странице через сообщения ошибки.

# **10.2 "Previous error" (\*A1)**

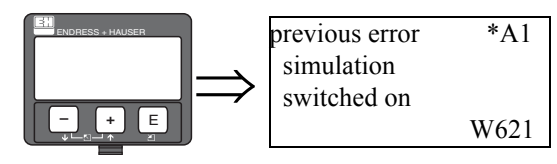

В этой функции отображается последняя ошибка (до текущего времени).

# **10.3 "Clear last error" (\*A2)**

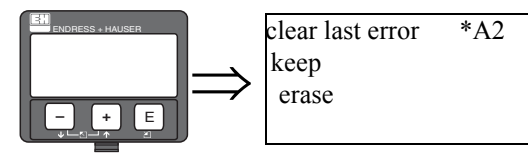

С помощью этой функции может быть удалена **"previous error" (\*A1)**.

- **Выбор:**
- **keep**
- Предыдущая ошибка сохраненяется.
- **erase**
- Последняя ошибка удаляется.

### **10.4 "Reset" (\*A3)**

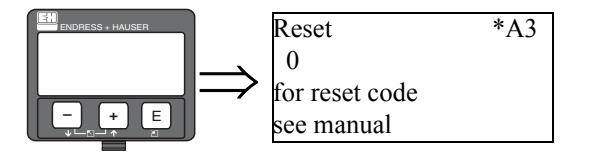

Этой функцией прибор может быть возвращен к заводским настройкам. Сброс рекомендуется всякий раз, когда должен использоваться прибор с неизвестной историей эксплуатации.

#### **Эффекты сброса**

- Все параметры устанавливаются в значения по умолчанию.
- Таблица линеаризации обнуляется.
- Данные калибровки для датчика Pt100 и для токового выхода (оба в пределах сервисного меню) сохраняются.
- Часы реального времени не обнуляются.

#### **Выполнение сброса**

Сброс выполняется вводом **"333"** в функции **"reset" (\*A3)**.

### $\left| \text{sup} \right|$  Предупреждение!

Сброс влияет на измерение. После сброса требуется полная новая калибровка.

### **10.5 "Unlock parameter" (\*A4)**

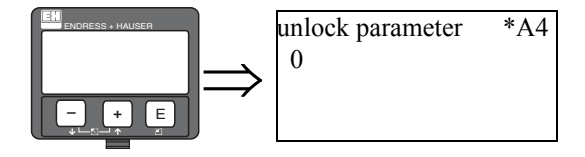

В этой функции прибор может быть закрыт против несанкционированных или случайных изменений.

#### **Закрытие прибора**

Введите число ≠ 100 в функции **"unlock paramter" (\*A4)**. На дисплее появляется символ  $\mathbf{I}$ . Изменения больше не возможны.

#### **Закрытие прибора**

При попытке изменения параметров прибор переходит к функции **"unlock parameter" (\*A4)**. Введите число "100".

Параметры могут быть снова изменены.

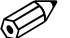

#### Замечание!

Если прибор нельзя открыть этим способом, значит, он был закрыт с помощью аппаратных средств. В этом случае его можно открыть только аппаратными средствами. Подробности смотрите в Руководстве по эксплуатации BA 236F.

### **10.6 "Present average pulse rate" (\*A5)**

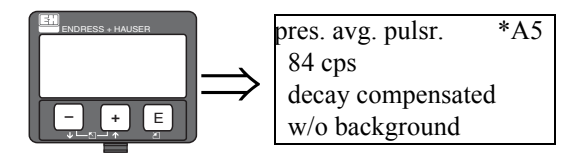

Эта функция показывает установленную среднюю норму частоты следования импульсов. Компенсация распада включена.

Фоновая частота следования импульсов уже была вычтена.

## **10.7 "Average raw pulse rate" (\*A6)**

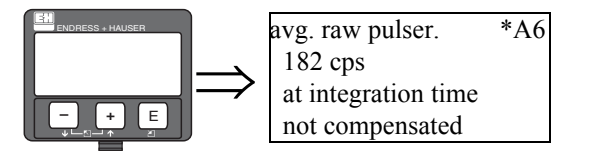

В этой функции отображается средняя норма частоты следования импульсов. Компенсация распада **не** включена.

Фоновая частота следования импульсов **еще не** вычтена.

### **10.8 "Medium temperature" (\*A7)**

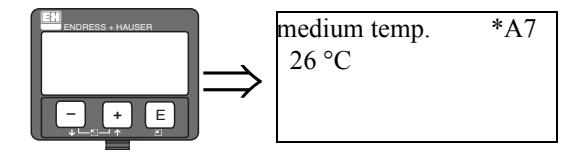

Эта функция требуется только для измерений плотности и концентрации. Она показывает температуру T, которую измеряет подключенный датчик температуры Pt100. Данная температура используется для температурной компенсации.

**10.9 "Density value" (\*A8)** 

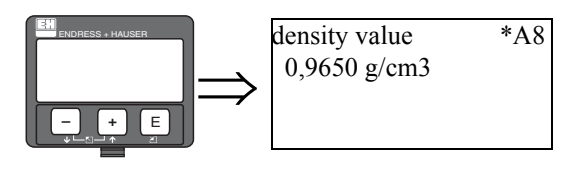

Эта функция требуется только для измерений плотности и концентрации. Отображение измеренной плотности. Температурная компенсация **не включена** в это значение.

# **11 Функциональная группа "System parameters" (\*C)**

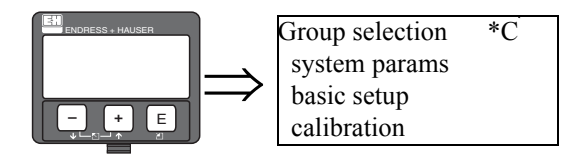

# **11.1 "Tag no." (\*C0) (только для HART приборов)**

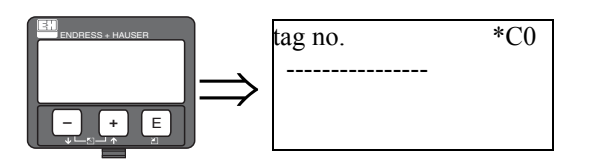

В этой функции может быть определен "Тag no." прибора. "Тag no." может содержать до 16 алфавитно-цифровых знаков.

# **11.2 "device tag" (\*C0) (только для приборов с FF)**

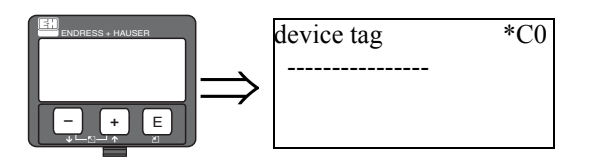

В этой функции может быть определен "Тag no." прибора..

# **11.3 "Profile Version" (\*C1)**

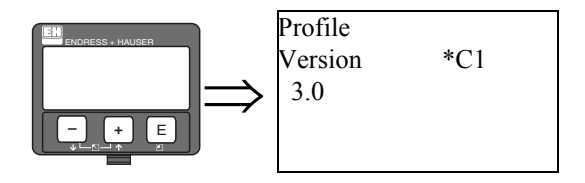

Отображение версии протокола PROFIBUS PA прибора.

## **11.4 "device id" (\*C1) (только для приборов с FF)**

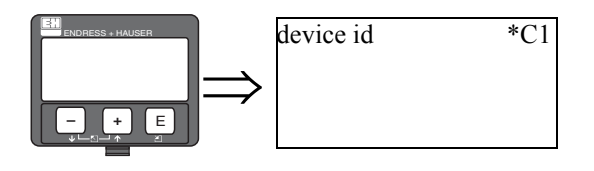

Отображение заводского номера (id) прибора.

# **11.5 "Protocol+SW-no." (\*C2)**

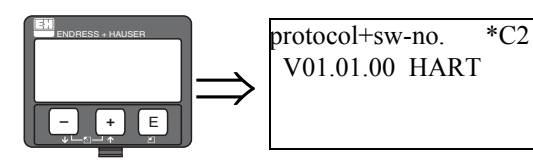

Эта функция показывает версии протокола, аппаратных средств и программного обеспечения прибора.

Формат:

**Vxx.yy.zz prot**

где:

- **xx:** версия аппаратных средств
- **yy:** версия программного обеспечения
- **zz:** версия программного обеспечения
- **prot:**коммуникационный протокол (HART, PA или FF)

# **11.6 "device revision" (\*C3) (только для приборов с FF)**

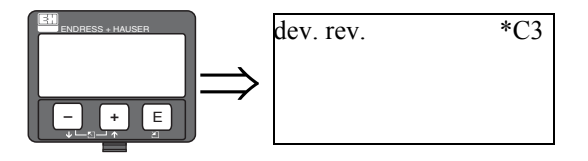

Эта функция показывает обновление программного обеспечения прибора.

# **11.7 "Serial no." (\*C4) (только для HART приборов)**

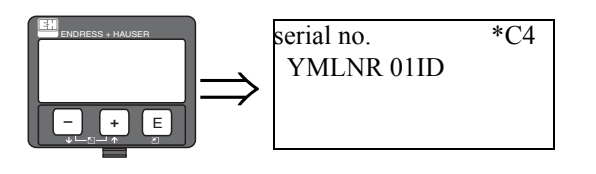

Эта функция показывает заводской номер прибора.

## **11.8 "DD revision" (\*C4) (только для приборов с FF)**

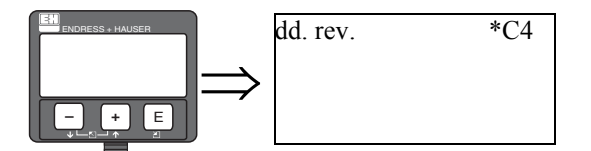

Эта функция показывает обновление Device Description (DD) прибора.

### **11.9 "Temperature unit" (\*C6)**

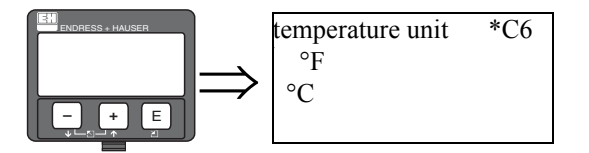

Эта функция используется для выбора единиц измерения температуры.

**Выбор:**

- $\cdot$   $\circ$  C
- °F

### **11.10 "Calibration date" (\*C7)**

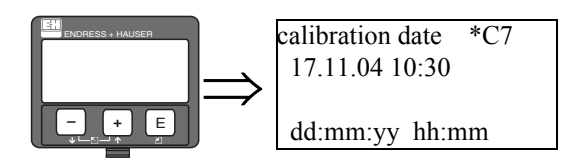

Эта функция используется для определения даты калибровки.

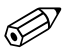

#### Замечание!

При **автоматической** калибровке Gammapilot автоматически копирует значение даты со своих внутренних часов в масштабе реального времени. В этом случае функция **"calibration date" (\*C7)** является только функцией показа. При **ручной** калибровке пользователь должен ввести дату.

#### **Формат: dd.mm.yy hh:mm**

где:

- **dd:** день ("01" ... "31")
- **mm:** месяц ("01 ... "12")
- **yy:** год (напр., "04" ... 2004)
- **hh:** час ("00" ... "23")
- **mm:** минута ("00" ... "59")

Каждое из этих значений после ввода должно быть подтверждено клавишей "E".

# **11.11 "Recalibration date" (\*C8)**

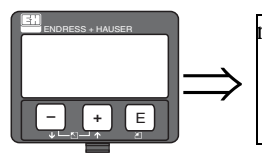

recal. date \*C8 25.03.05 17:50 dd:mm:yy hh:mm

Эта функция используется только при измерении плотности и концентрации для определения даты перекалибровки.

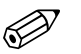

# **В** Замечание!

При **автоматической** перекалибровке Gammapilot автоматически копирует значение даты со своих внутренних часов в масштабе реального времени. В этом случае функция **"recalibration date" (\*C7)** является только функцией показа. При **ручной** перекалибровке пользователь должен ввести дату.

### **Формат: dd.mm.yy hh:mm**

где:

- **dd:** день ("01" ... "31")
- **mm:** месяц ("01 ... "12")
- **yy:** год (напр., "04" ... 2004)
- **hh:** час ("00" ... "23")
- **mm:** минута ("00" ... "59")

Каждое из этих значений после ввода должно быть подтверждено клавишей "E".
## **Список функций**

## **Обозначения**

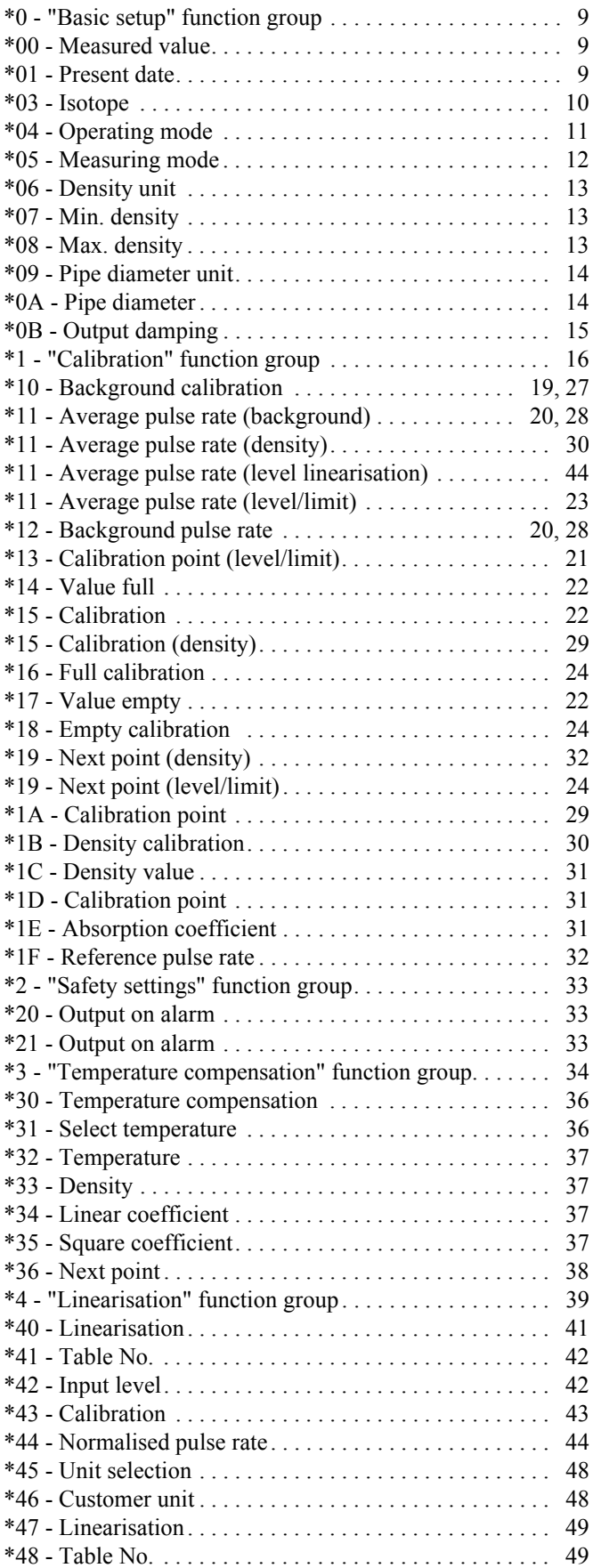

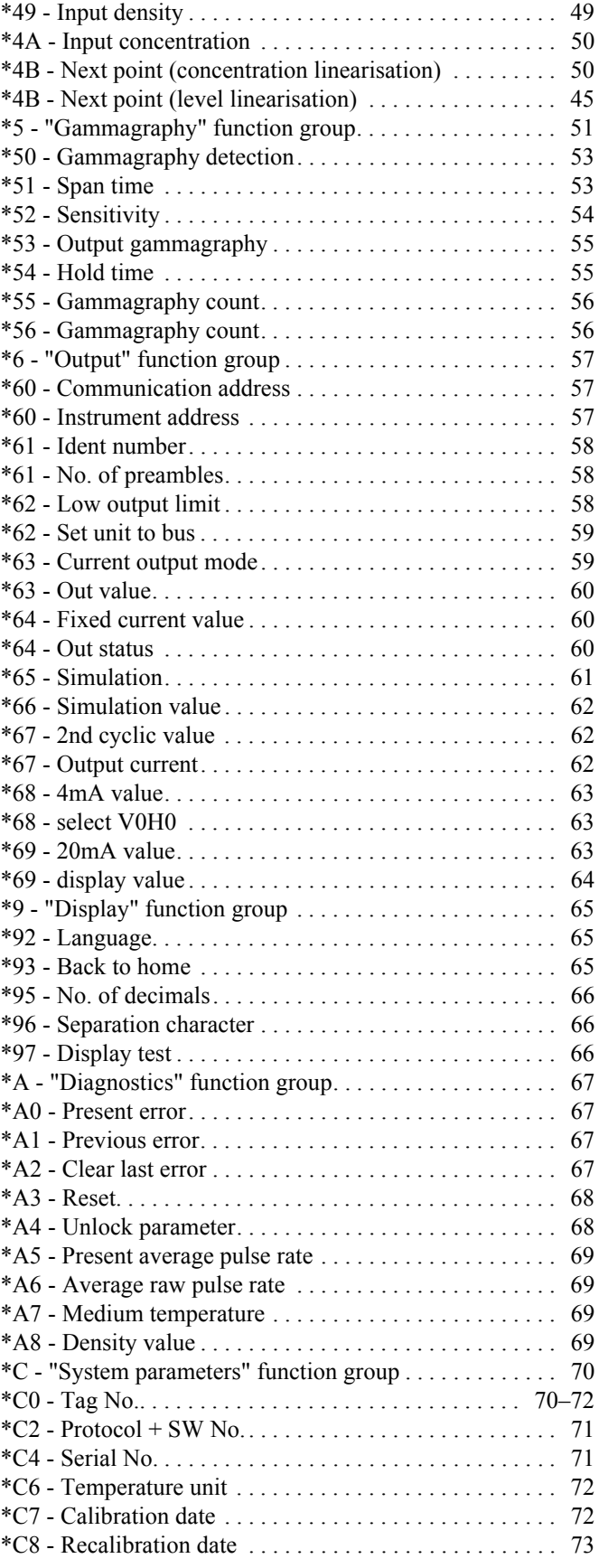

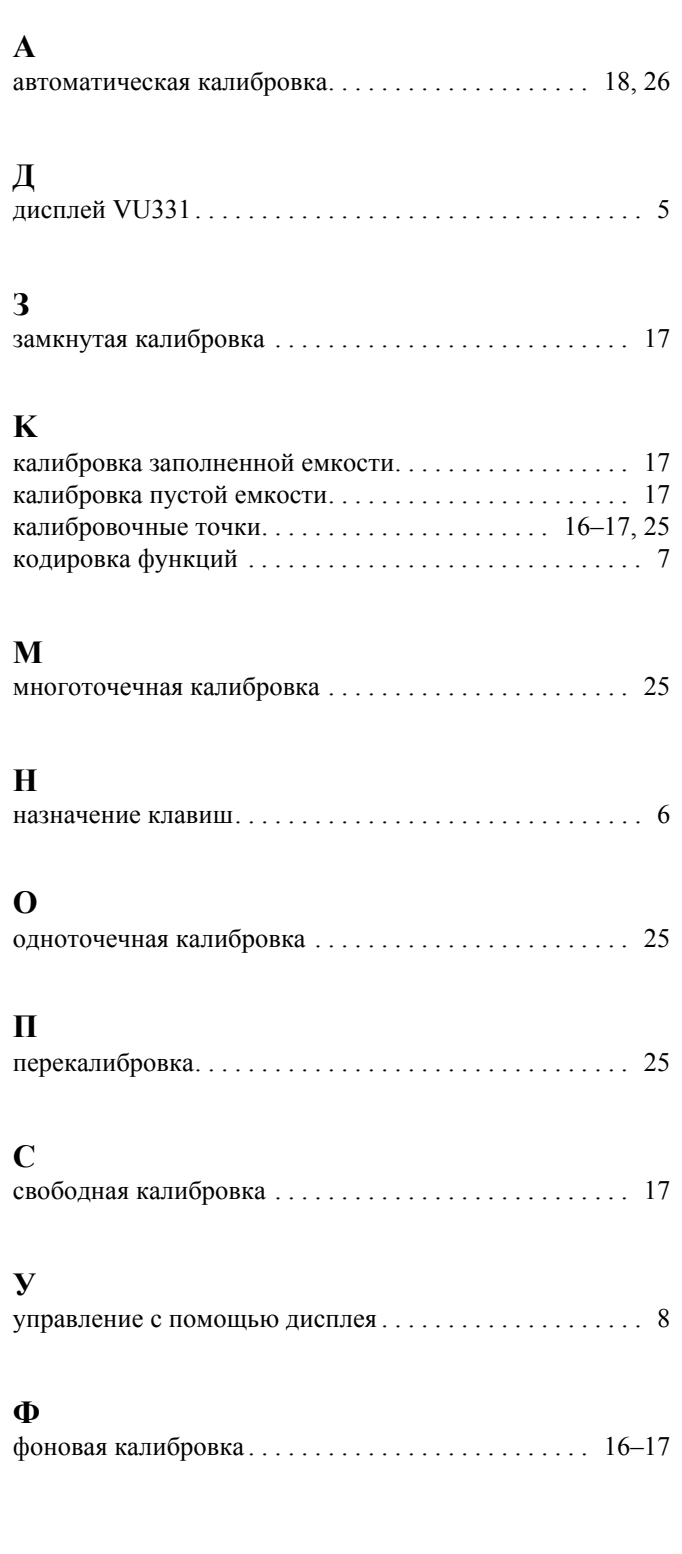

**www.endress.com/worldwide**

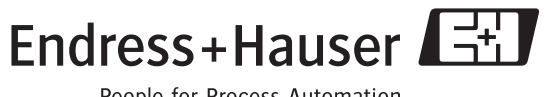

People for Process Automation

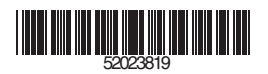